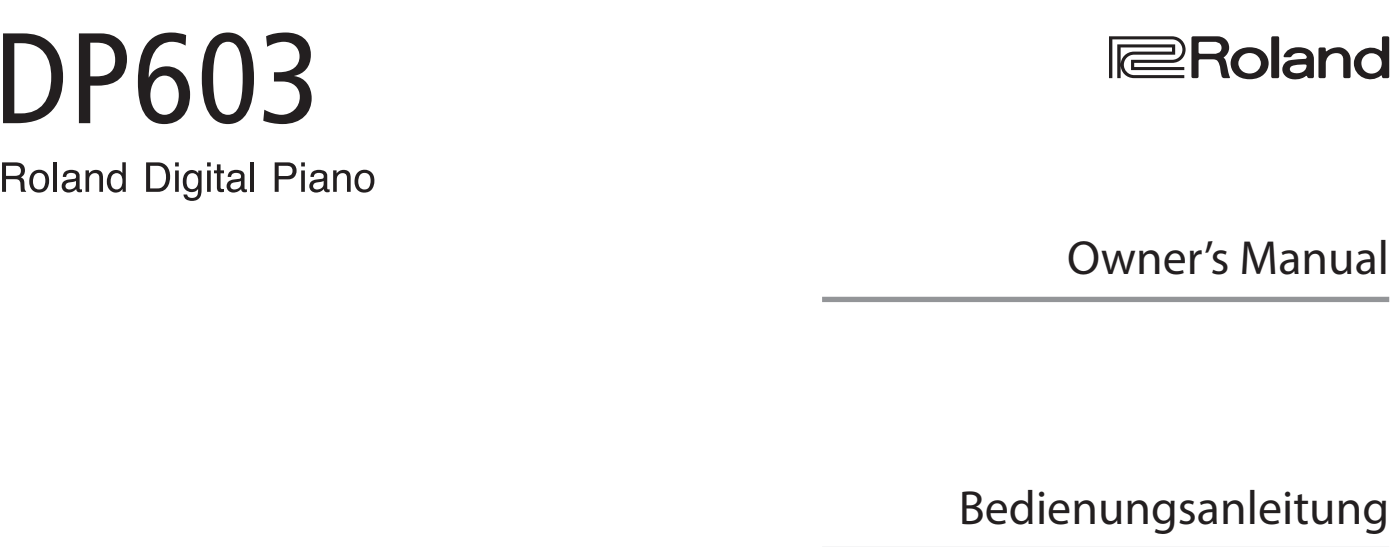

Roland

Mode d'emploi

Manuale dell'utente

Manual del usuario

Español

Português

Manual do proprietário

Gebruikershandleiding

**I**<br> **E**<br>
Roland

Owner's Manual

Français

English

Deutsch

Italiano

**Nederlands** 

**Bluetooth**®

#### **For the U.K.**

**IMPORTANT:** THE WIRES IN THIS MAINS LEAD ARE COLOURED IN ACCORDANCE WITH THE FOLLOWING CODE.

#### BLUE: BROWN: LIVE NEUTRAL

As the colours of the wires in the mains lead of this apparatus may not correspond with the coloured markings identifying the terminals in your plug, proceed as follows:

The wire which is coloured BLUE must be connected to the terminal which is marked with the letter N or coloured BLACK. The wire which is coloured BROWN must be connected to the terminal which is marked with the letter L or coloured RED. Under no circumstances must either of the above wires be connected to the earth terminal of a three pin plug.

**For the USA**

### **DECLARATION OF CONFORMITY Compliance Information Statement**

Model Name : DP603 Type of Equipment : Responsible Party :

Address : 5100 S. Eastern Avenue Los Angeles, CA 90040-2938 Telephone : (323) 890-3700Digital Piano Roland Corporation U.S.

# DP6 **Roland Digital Piano**

## **Gebruikershandleiding**

Songs Oefenen

˙ De song die u oefent opnemen U kunt uw eigen spel opnemen.

U kunt een metronoom activeren. ˙ Oefenen met behulp van ingebouwde songs Dit apparaat bevat talloze geïntegreerde songs.

 $\mathcal P$  Een metronoom gebruiken

Piano spelen

De songtitels vindt u in de "Internal Song List" aan het einde van deze handleiding.

regelen.

Uw piano regelen  $\mathcal P$  De aanslaggevoeligheid regelen

˙ Verschillende klanken spelen

˙ Twee gestapelde klanken spelen (Dual Play)

 $\Box$  Uw speelinstellingen opslaan (Registration)

U kunt twee klanken gelijktijdig spelen vanaf één toets.

˙ Verschillende klanken spelen met de rechter- en linkerhand (Split Play)

U kunt de aanslaggevoeligheid van het klavier aanpassen aan uw eigen speelstijl.

Wanneer u met andere instrumenten samenspeelt, kunt u de referentietoonhoogte van het apparaat laten

U kunt het geluid aan uw eigen smaak aanpassen door de akoestische elementen van vleugelpianoklanken te

˙ De toonhoogte met die van andere instrumenten laten overeenkomen

overeenkomen met die van de andere instrumenten (Master Tuning).

˙ De pianoklank aan uw smaak aanpassen (Piano Designer)

# **⊇Roland**

[Pagina](#page-9-0) 8

[Pagina](#page-10-0) 9

[Pagina](#page-10-1) 9

[Pagina](#page-17-0) 16

Pagina

[Pagina](#page-21-0) 20

[Pagina](#page-16-0) 15

Dit apparaat kan heel wat verschillende klanken produceren. U kunt deze klanken naar wens selecteren en gebruiken.

U kunt klankinstellingen en instellingen voor Dual Play en Split Play opslaan en deze later eenvoudig oproepen.

Pagina

[Pagina](#page-12-0) 11

[Pagina](#page-13-0) 12

U kunt het klavier in linker- en rechterzones verdelen, en voor elke zone een andere klank selecteren.

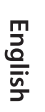

# Deutsch

Français

### **Bluetooth**-functionaliteit

Afhankelijk van het land waarin u het apparaat hebt gekocht, is de **Bluetooth**-functionaliteit mogelijk niet beschikbaar.

**Als de Bluetooth-functionaliteit beschikbaar is**

Het **Bluetooth**-logo wordt weergegeven wanneer u het apparaat inschakelt.

**Lees zorgvuldig de hoofdstukken "HET APPARAAT VEILIG GEBRUIKEN" en "BELANGRIJKE OPMERKINGEN" (infoblad "HET APPARAAT VEILIG GEBRUIKEN" en gebruikershandleiding ([p. 28](#page-29-0))) voordat u het apparaat gaat gebruiken. Bewaar na het lezen het document (de documenten) inclusief de voornoemde hoofdstukken op een direct toegankelijke plaats.**

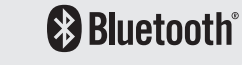

# <span id="page-3-0"></span>**Snelstartgids**

#### Een klank selecteren

Met dit apparaat kunt u genieten van een verscheidenheid aan pianoklanken en andere klanken.

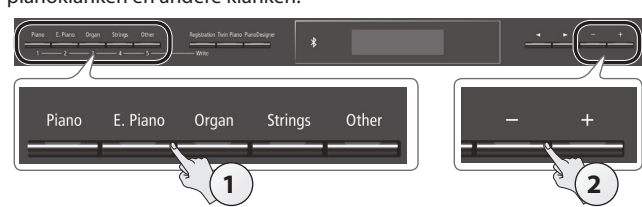

#### **1. Druk op een van de klankknoppen.** Selecteer een klankgroep.

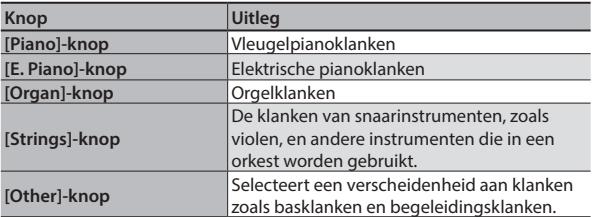

#### **2. Gebruik de knoppen [–] [+] om een klank te selecteren.**

#### **MEMO**

Raadpleeg de "Tone List" aan het einde van deze handleiding voor meer informatie over de klanken.

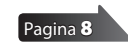

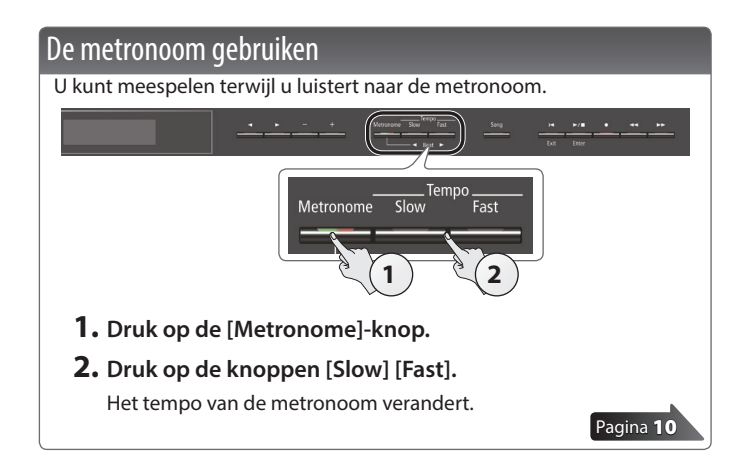

# Songs selecteren en spelen U kunt meespelen met een song. Een song selecteren **2**  $\left(3\right)$  **1 1. Druk op de [Song]-knop.** Categorie

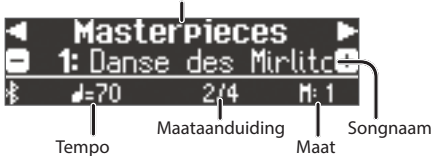

**2. Gebruik de knoppen [**K**] [**J**] om een categorie te selecteren.**

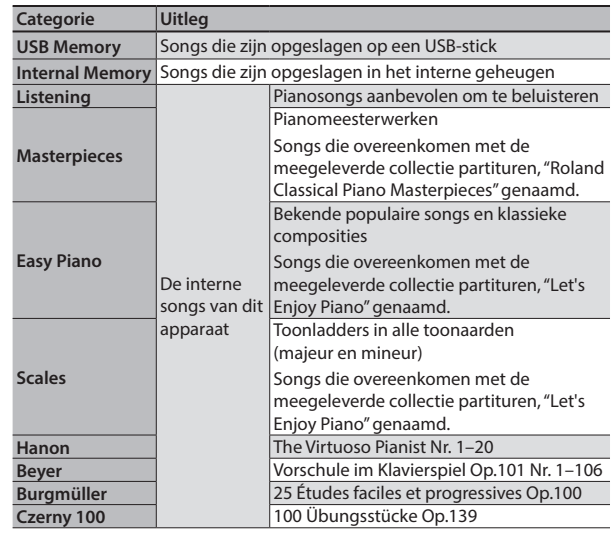

**3. Gebruik de knoppen [–] [+] om een song te selecteren. MEMO**

Raadpleeg de "Internal Song List" aan het einde van deze handleiding voor meer informatie over de interne songs.

#### Een song spelen

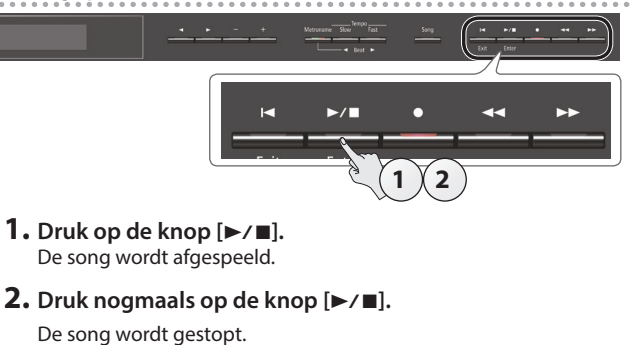

**Handelingen voor songs**

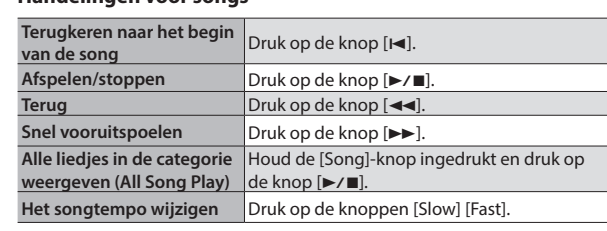

[Pagina](#page-12-0) 1

# $%$  Inhoudsopgave

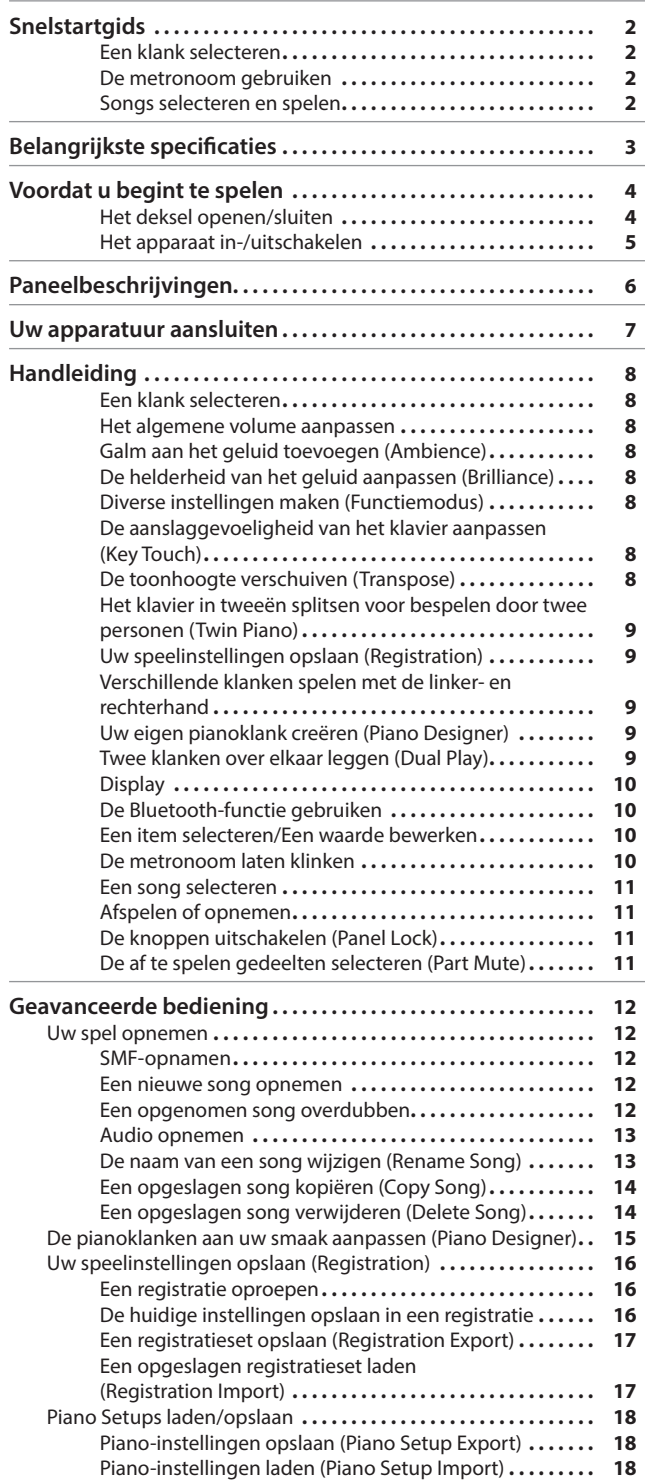

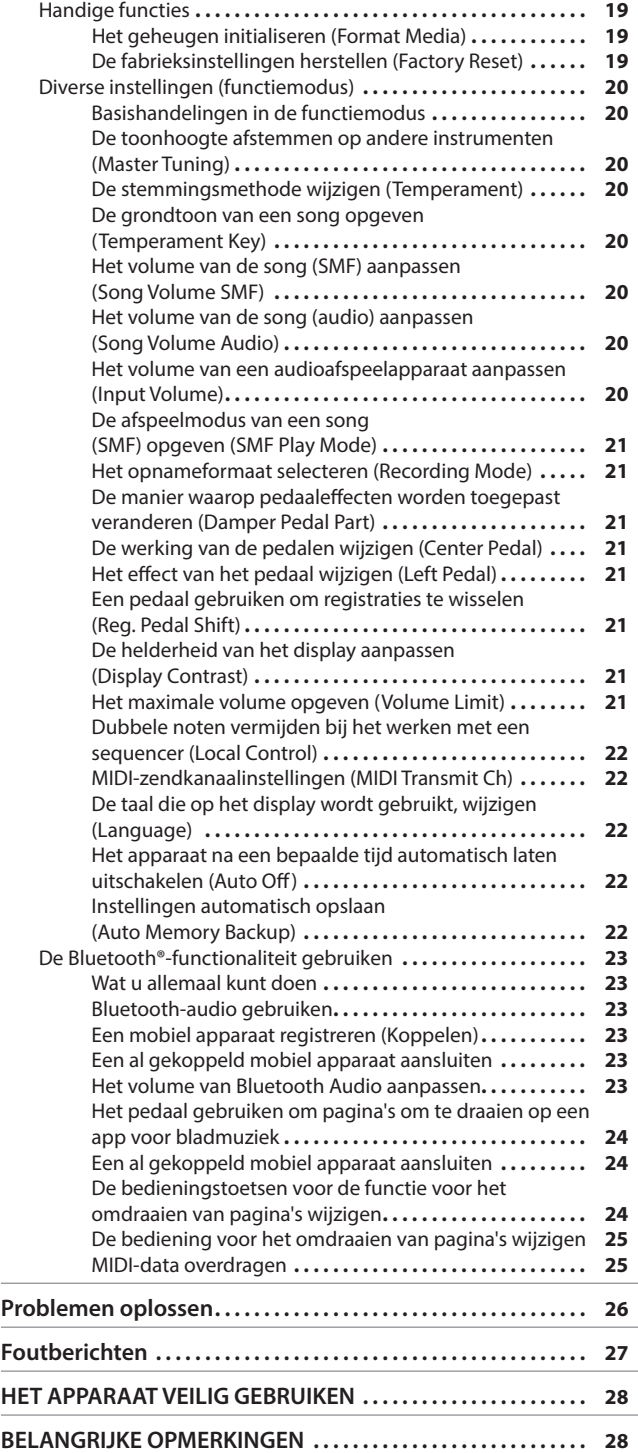

# Español

Italiano

English

Deutsch

Français

# Belangrijkste specificaties **Roland DP603: Digitale piano**

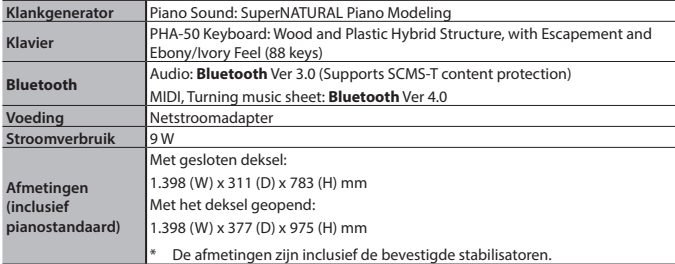

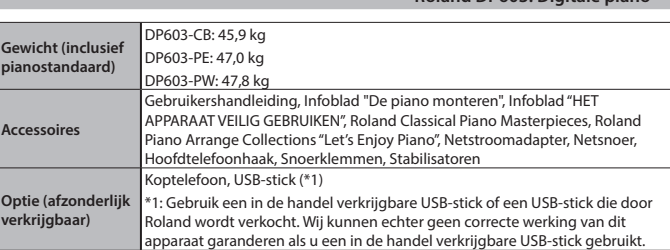

\* Dit document geeft de specificaties van het product op het ogenblik van de publicatie. Raadpleeg de website van Roland voor de meest recente informatie.

**3**

# <span id="page-5-1"></span><span id="page-5-0"></span> $\&$  Voordat u begint te spelen

# Het deksel openen/sluiten

#### Het deksel openen

**1. Neem het deksel vast met beide handen en hef het op.**

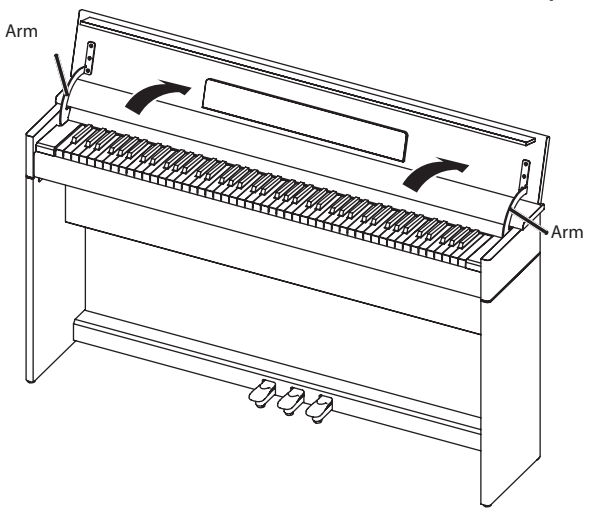

#### **OPMERKING**

- 5 Gebruik altijd twee handen om het deksel te openen en te sluiten. Hoewel het deksel van het apparaat is ontworpen om langzaam en voorzichtig te sluiten wanneer het wordt losgelaten, sluit het deksel onmiddellijk als het slechts een kleine beetje is geopend. Let erop dat uw vingers niet bekneld raken door het deksel.
- **2. Sluit de klavierklep en open de partituursteun zoals weergegeven in de afbeelding.**

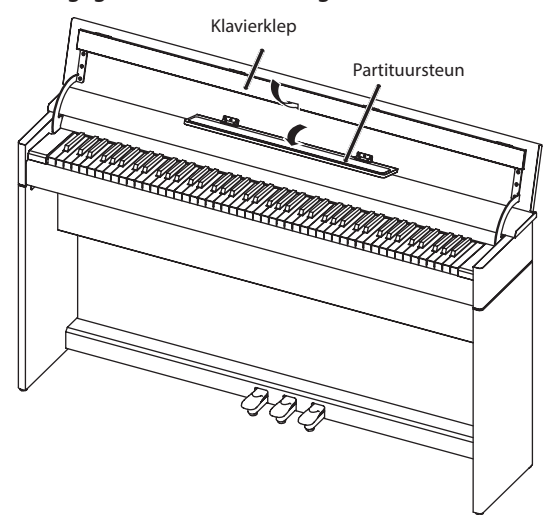

#### Het deksel sluiten

- **1. Wanneer u het deksel sluit, zorgt u ervoor dat de**
- **partituursteun gesloten is en de klavierklep geopend.** Klavierklep

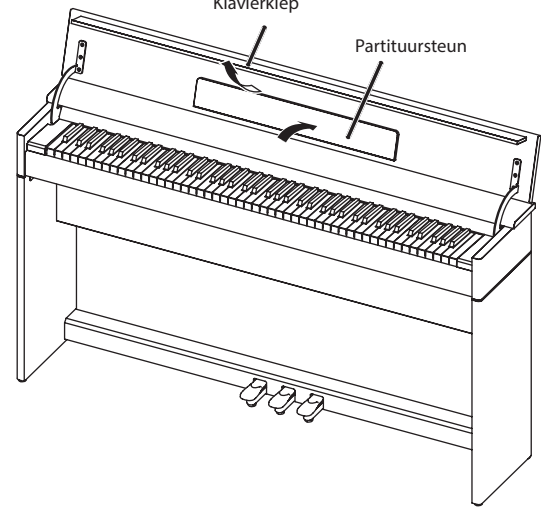

**2. Neem het deksel vast met beide handen en laat dit voorzichtig zakken.**

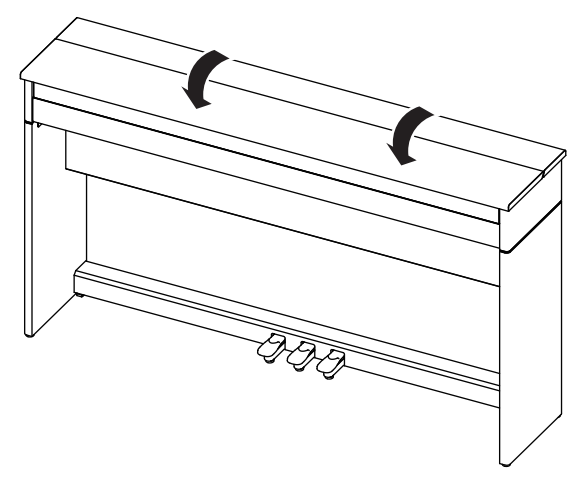

#### **OPMERKING**

Wanneer u het deksel opent of sluit, let u erop dat uw vinger niet bekneld raakt door het deksel of de armen.

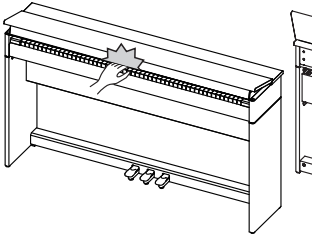

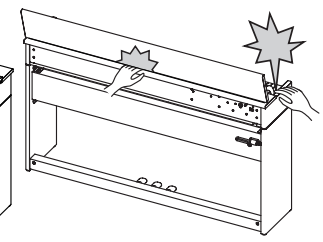

# <span id="page-6-1"></span><span id="page-6-0"></span>Het apparaat in-/uitschakelen

Zorg ervoor onderstaande procedure te volgen om alle apparaten in te schakelen wanneer alles correct is aangesloten ([p. 7\)](#page-8-1). Wanneer u apparatuur in de verkeerde volgorde inschakelt, bestaat het risico op apparaatstoringen of -defecten.

#### Het apparaat inschakelen

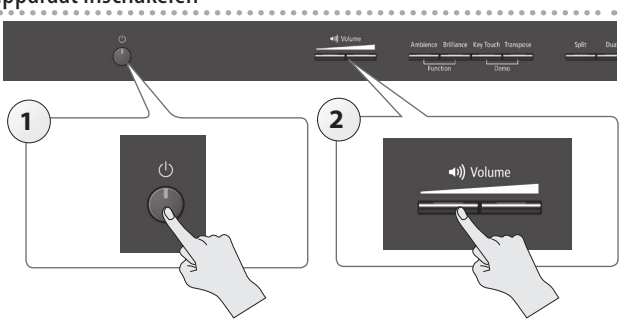

- **1. Druk op de [**L**]-knop.**
	- Na een tijdje kunt u geluiden produceren door het klavier te bespelen.
- **2. Gebruik de [Volume]-knoppen om het volume te regelen.**

#### Het apparaat uitschakelen

- . . . . . . . . . . . . . . . . . . . . . . . . . . . . **1. Houd de [**L**]-knop lang ingedrukt.**
	- Het apparaat wordt uitgeschakeld.

#### De Auto Off-functie

Dit apparaat wordt automatisch uitgeschakeld na een vooraf ingestelde tijdsspanne sinds het apparaat voor het laatst werd gebruikt om muziek af te spelen of sinds de knoppen of bedieningselementen van het apparaat voor het laatst werden gebruikt (Auto Off-functie).

Als u niet wilt dat het apparaat automatisch wordt uitgeschakeld, schakelt u de Auto Off-functie uit ([p. 22\)](#page-23-1).

- 5 De instellingen die niet zijn opgeslagen, gaan verloren wanneer het toestel wordt uitgeschakeld. Als u instellingen hebt gemaakt die u wilt behouden, moet u deze eerst opslaan.
- 5 Druk opnieuw op de aan/uit-knop om het apparaat weer in te schakelen.

# <span id="page-7-0"></span>° Paneelbeschrijvingen

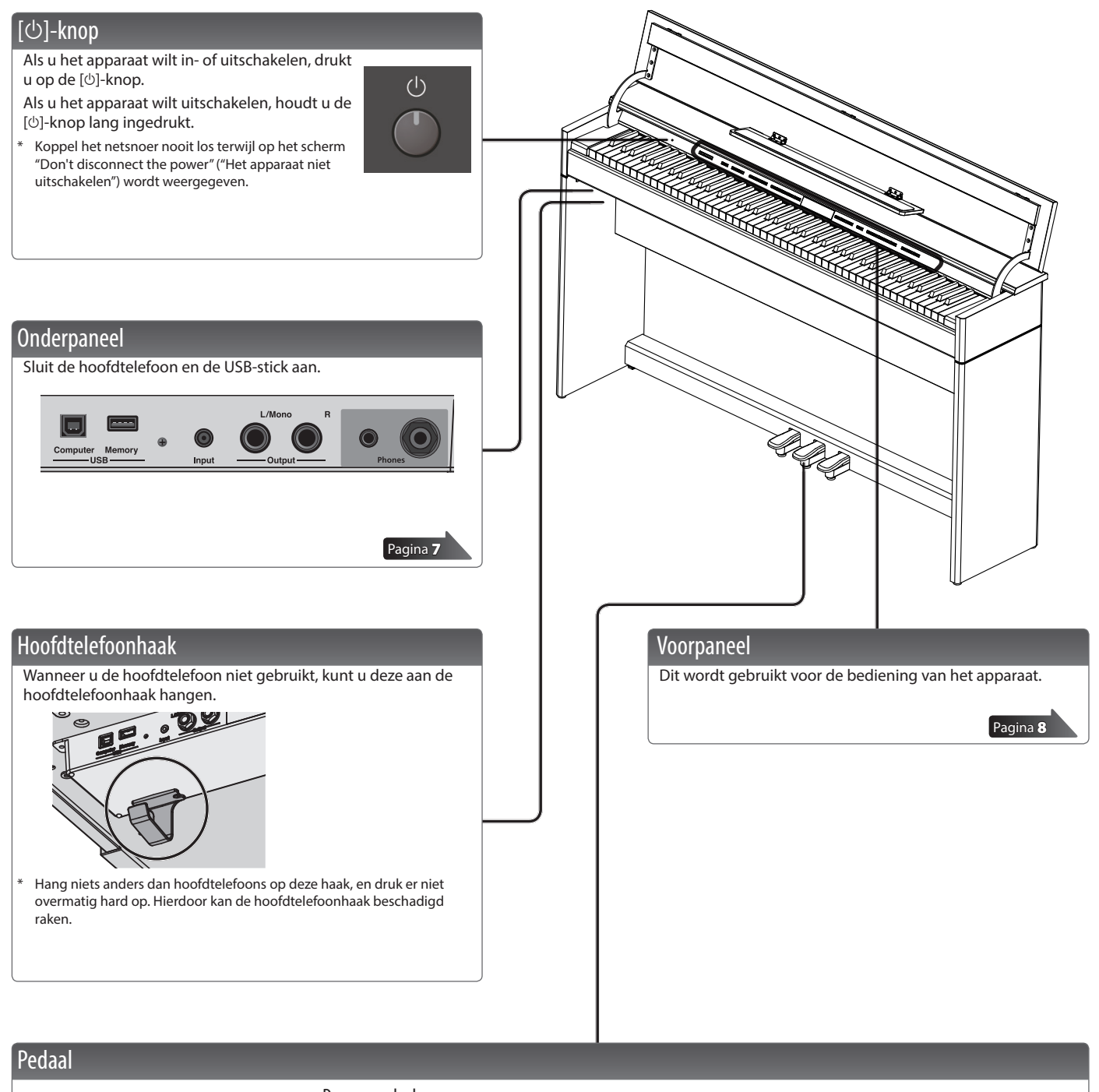

#### <span id="page-7-1"></span>Demperpedaal

Gebruik dit pedaal om het geluid aan te houden. Als u dit pedaal ingedrukt houdt, worden de noten langer aangehouden, zelfs als u de toetsen op het klavier loslaat.

Als u het demperpedaal van een akoestische piano indrukt, hoort u eerst het geluid van de dempers die de snaren loslaten. Vervolgens zou u het geluid van de aangrenzende snaren die meetrillen moeten horen, hetgeen in een rijke, welluidende klank resulteert.

Bovendien, wanneer half-pedaal technieken worden gebruikt, verdwijnt de kern van de klank snel, terwijl een rijke, ruimtelijke resonantie overblijft, en een unieke vorm van weerkaatsing wordt geproduceerd. Op dit apparaat worden deze unieke, doorklinkende klanken die door de half-pedaal techniek worden geproduceerd, gesimuleerd, samen met de klanken van snaren die zijn losgelaten (Damper Noise) en doorklinkende klanken (Damper Resonance).

#### Sostenuto-pedaal

De noten die u speelt terwijl dit pedaal is ingedrukt, blijven klinken.

#### Soft-pedaal

Met dit pedaal kunt u het geluid zachter maken. Als u het Soft-pedaal indrukt, wordt er een geluid geproduceerd dat minder krachtig is dan wanneer u anders met een gelijke kracht de toetsen zou aanslaan. Dit pedaal vervult dezelfde functie als het linkerpedaal van een vleugelpiano. De zachtheid van de klank kan subtiel gewijzigd worden door het pedaal dieper of minder diep in te drukken.

Let erop dat uw vingers niet geklemd raken tussen het bewegende deel en het apparaat zelf bij het bedienen van het pedaal. Schenk hieraan bijzondere aandacht wanneer het apparaat wordt gebruikt terwijl er kinderen in de buurt zijn.

# <span id="page-8-3"></span><span id="page-8-1"></span>° Uw apparatuur aansluiten

<span id="page-8-2"></span><span id="page-8-0"></span>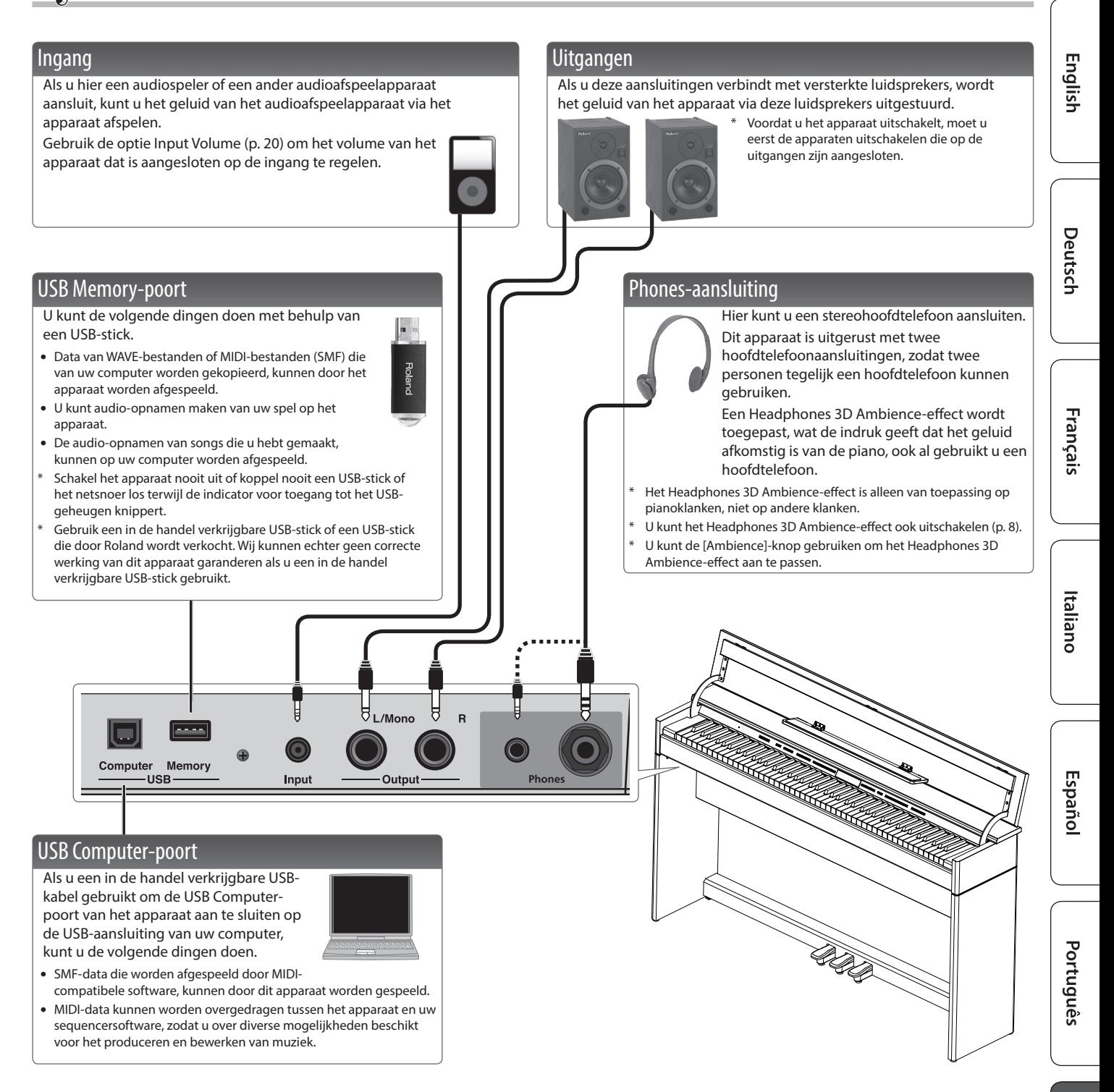

\* Zet het volume altijd lager en schakel alle apparaten uit voordat u aansluitingen maakt om defecten en storingen van de apparatuur te voorkomen.

# <span id="page-9-3"></span><span id="page-9-2"></span>**Handleiding**

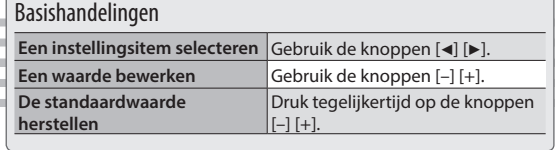

#### <span id="page-9-0"></span>Een klank selecteren

Naast pianoklanken kunt u met het apparaat vele andere klanken spelen. Deze klanken worden "Tones" genoemd. De Tones zijn in vijf groepen ondergebracht, en iedere groep is aan een andere klankknop toegewezen. **Een klank selecteren** Druk op een klankknop (bijvoorbeeld [Piano]) en

gebruik vervolgens de knoppen [–] [+].

#### Het display weergeven

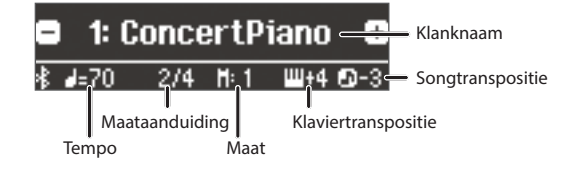

#### **De klanken beluisteren (Tone Demo)**

- **1. Houd de [Key Touch]-knop ingedrukt en druk op de knop [Transpose].**
- **2. Selecteer een klank.**
- U kunt een demonstratie horen van de eerste klank in elke klankgroep.
- **3. Om de demonstratie te beëindigen, drukt u op de knop [**u**].**

#### **MEMO**

Raadpleeg de "Tone List" aan het einde van deze handleiding voor meer informatie over de klanken.

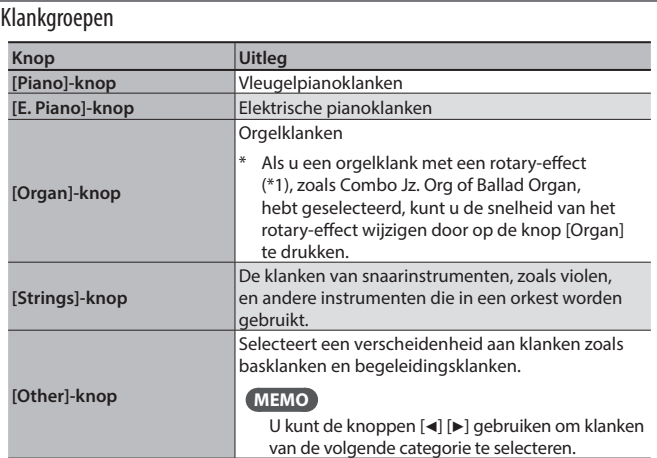

<span id="page-9-5"></span><span id="page-9-1"></span>\*1 Rotary is een effect waarbij het geluid van roterende luidsprekers wordt gesimuleerd. U kunt kiezen uit twee instellingen: Fast en Slow.

#### <span id="page-9-7"></span><span id="page-9-6"></span><span id="page-9-4"></span>Het algemene volume aanpassen U kunt het luidsprekervolume aanpassen wanneer u de interne luidsprekers gebruikt (II) Volume of het hoofdtelefoonvolume wanneer de Ambience Brilliance Key Touch Transpose Split Dual hoofdtelefoon is aangesloten. **Het volume aanpassen** | 0-100 Function Demo Galm aan het geluid toevoegen (Ambience) De toonhoogte verschuiven (Transpose) Het klavier of de song kan worden getransponeerd, of U kunt een aangename galm aan de klanken van dit apparaat verschoven, in stappen van halve tonen. toevoegen, hetgeen de indruk creëert dat u in een concertzaal speelt. Als een song bijvoorbeeld de toonsoort E majeur heeft en **0–10 (standaardwaarde: 2)** u de song wilt spelen met de vingerzetting van C majeur, **De galm aanpassen**  Als Headphones 3D Ambience is ingeschakeld, stelt u de Transpose-functie op het klavier in op "4". **(Ambience)** kunt u de diepte van het Headphones 3D Als  $u \in E$   $G \rightarrow$  speelt, klinkt het als  $E$   $G#B$ Ambience-effect aanpassen. U kunt een Headphones 3D Ambience-effect toepassen, wat de indruk geeft dat het geluid **Headphones 3D Ambience** afkomstig is van de piano, ook al gebruikt u een hoofdtelefoon. **Off, On (standaardwaarde: On) -6–0–5 (standaardwaarde: 0) MEMO** \* Het galmeffect wordt niet toegepast op audiobestanden. U kunt de Transpose-instelling voor **Kbd Transpose** het klavier ook wijzigen door de knop De helderheid van het geluid aanpassen (Brilliance) [Transpose] in te drukken en op de klank te drukken die de grondtoon van U kunt de helderheid van het geluid aanpassen wanneer u op het de getransponeerde toets zal zijn. klavier speelt of wanneer u een song speelt. **Song Transpose -12–0–12 (standaardwaarde: 0) De helderheid van het geluid aanpassen -10–0–10 (standaardwaarde: 0)** De aanslaggevoeligheid van het klavier aanpassen (Key Touch) U kunt de aanslaggevoeligheid (speelsterkte) van het klavier aanpassen. Diverse instellingen maken (Functiemodus) **Fix, 1–100 (standaardwaarde: 50)** U kunt gedetailleerde instellingen maken voor het apparaat. **De aanslaggevoeligheid**  Als dit is ingesteld op "Fix", wordt elke noot met **1. Druk gelijktijdig op de [Ambience]-knop en de [Brilliance]-knop. regelen** eenzelfde volume gespeeld, ongeacht hoe hard **2.** Gebruik de knoppen [◀] [▶] om het item dat u wilt instellen, te u de toetsen bespeelt. Regelt de tijd vanaf het moment dat u de toets **selecteren.** bespeelt tot het moment waarop de pianoklank **3. Gebruik de knoppen [–] [+] om de instelling te bewerken.** wordt gehoord. Hogere waarden zorgen voor een **Hammer Response** angere delay (vertraging). [Pagina](#page-21-3) 20 **Off, 1–10 (standaardwaarde: 1)**

<span id="page-10-3"></span><span id="page-10-2"></span>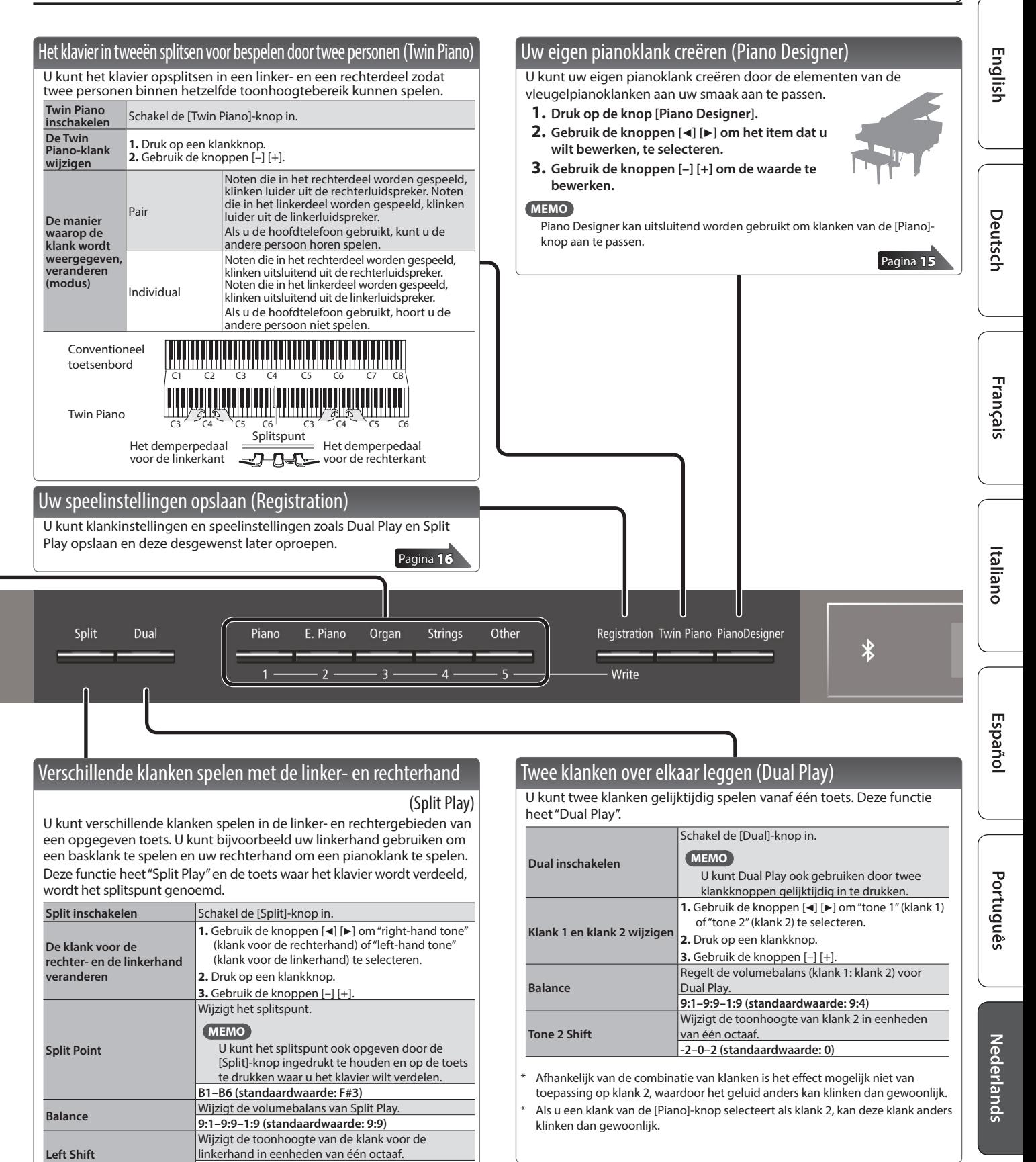

#### <span id="page-10-0"></span>De nootnaam lezen (bijvoorbeeld C4)

<span id="page-10-1"></span>**-2–0–2 (standaardwaarde: 0)**

Klank linkerhand Klank rechterhand Splitspunt (standaardwaarde bij opstarten): F#3

Als u een klank van de [Piano]-knop selecteert als de klank voor de linkerhand,

F#3

kan deze klank anders klinken dan gewoonlijk.

De alfabetische weergave voor instellingen zoals Split Point tonen de naam van de noot.

De aanduiding "C4", bijvoorbeeld, betekent de vierde C-toets vanaf de linkerzijde van het klavier.

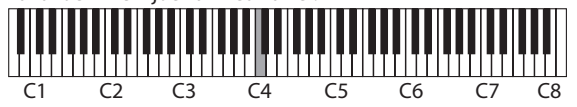

<span id="page-11-1"></span>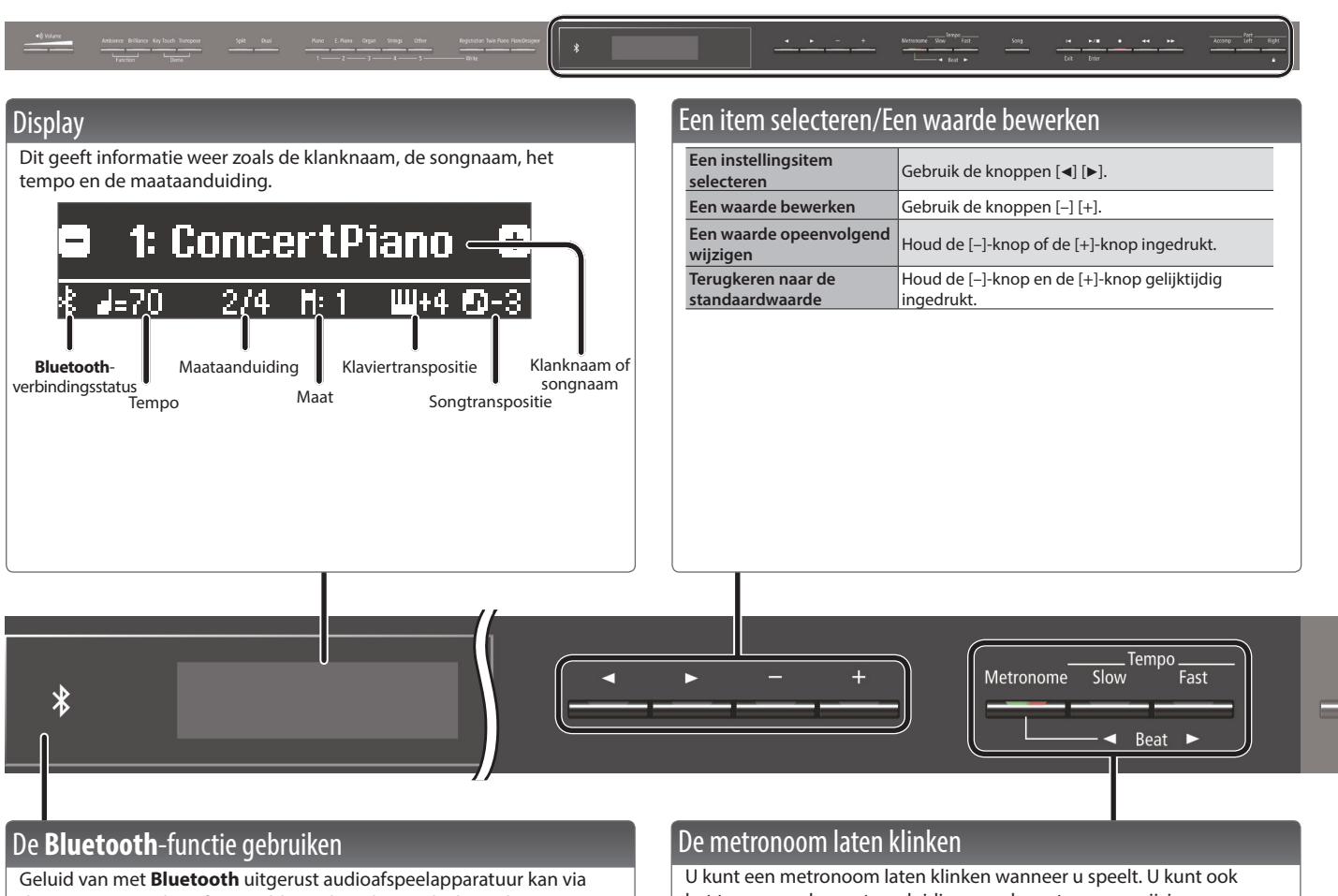

dit apparaat worden afgespeeld en u kunt het pedaal van dit apparaat gebruiken om de pagina's van de partituur die op een met **Bluetooth** uitgerust audioafspeelapparaat wordt weergegeven, om te draaien. Wanneer u dit apparaat inschakelt, gaat de **Bluetooth**-indicator branden.

De **Bluetooth**-indicator knippert wanneer de koppeling tot stand is gebracht of wanneer het apparaat wordt aangesloten of losgekoppeld.

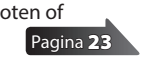

<span id="page-11-0"></span>het tempo en de maataanduiding van de metronoom wijzigen. Als er een song wordt afgespeeld, klinkt de metronoom volgens het tempo en de maataanduiding van deze song.

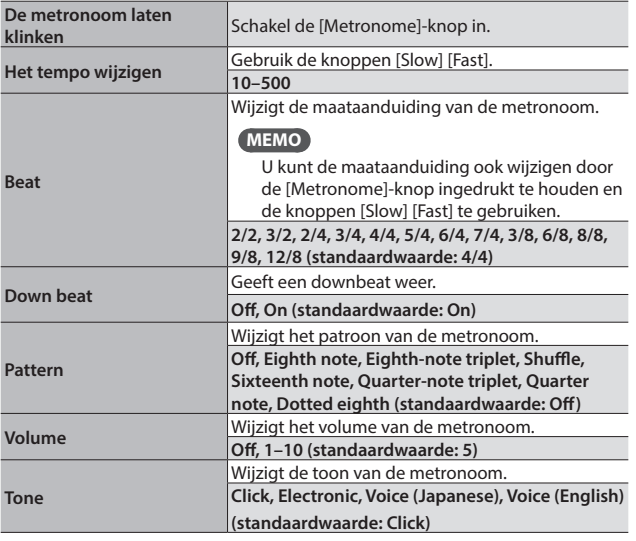

<span id="page-12-3"></span><span id="page-12-2"></span>Handleiding

<span id="page-12-1"></span><span id="page-12-0"></span>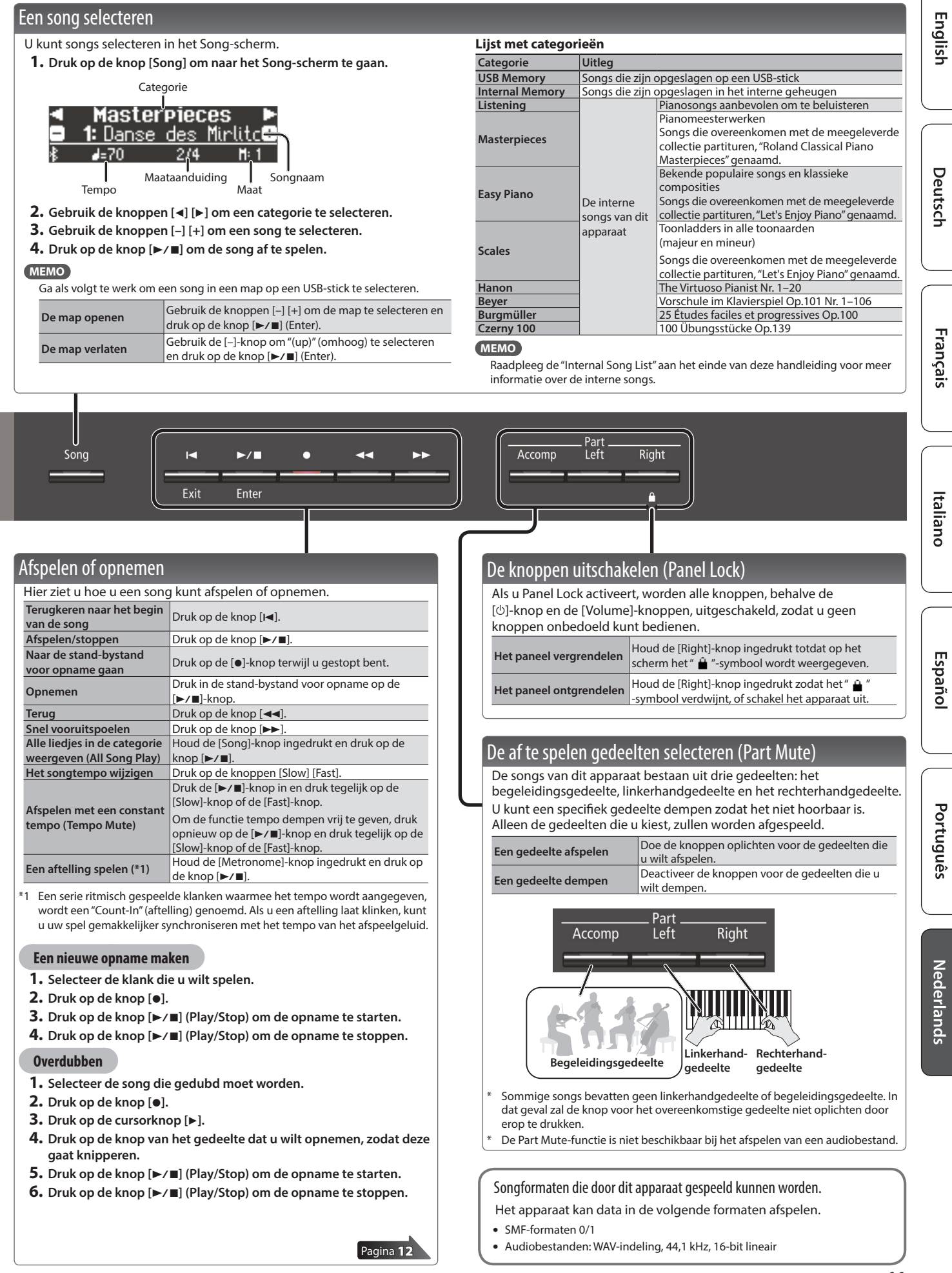

# <span id="page-13-1"></span>eavanceerde bediening

# <span id="page-13-0"></span>Uw spel opnemen

Hier ziet u hoe eenvoudig het is om uw spel op te nemen. U kunt een opname afspelen om uw spel te controleren of u kunt meespelen met een opname.

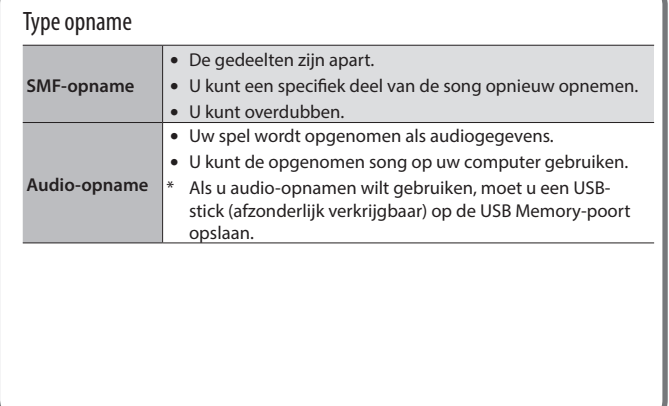

# <span id="page-13-3"></span>SMF-opnamen

#### Een nieuwe song opnemen

Als u wenst op te nemen terwijl Twin Piano is ingeschakeld, zet de SMF Play Mode ([p. 21\)](#page-22-1) dan op "External".

#### De voorbereidingen treffen voor het opnemen

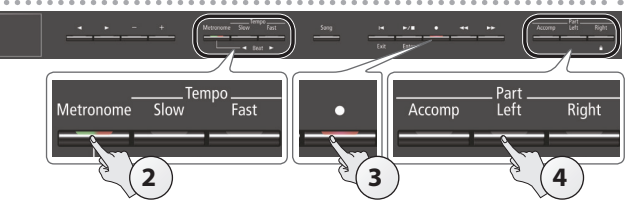

#### **1. Selecteer de klank die u wilt gebruiken ([p. 8](#page-9-0)).**

#### **2. Als u dat wilt, kunt u een metronoom laten klinken ([p. 10\)](#page-11-0).**

U kunt tempo en tijdstempel van de metronoom instellen.

#### **MEMO**

De instellingen voor het tempo en de maataanduiding van de metronoom worden in de song opgenomen, zodat de metronoom tijdens het afspelen correct klinkt.

#### **3. Druk op de knop [**t**].**

De [.]-knop licht op, de [>/■]-knop knippert en het apparaat wordt in de stand-bystand voor opname geplaatst.

Om te annuleren, drukt u opnieuw op de [ $\bullet$ ]-knop.

#### **4. Druk op de knop van het gedeelte dat u wilt opnemen, zodat deze gaat knipperen.**

#### **MEMO**

U kunt uw spel voor elke hand apart opnemen. U kunt de uitvoering van de linkerhand opnemen met de [Left]-knop, en de uitvoering van de rechterhand met de [Right]-knop. Na de opname kunt u ook elk gedeelte apart opnemen.

Als u op dit moment geen gedeelte selecteert, wordt uw spel op de volgende knoppen opgenomen.

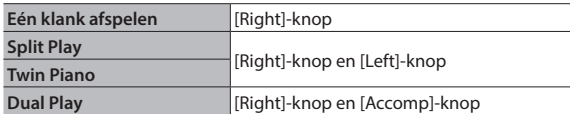

#### <span id="page-13-2"></span>Uw opname starten en opslaan

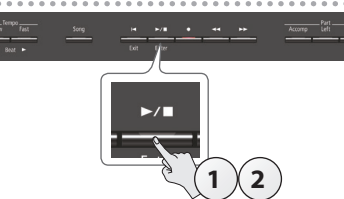

#### **1. Druk op de knop [**s**].**

Een aftelling van twee maten wordt gespeeld (het maatnummer rechtsonder in het scherm geeft "-2" aan en dan "-1") en vervolgens begint de opname.

Als de opname start, lichten de [.]-knop en de [ $\blacktriangleright$ / $\blacksquare$ ]-knop op.

#### **MEMO**

U kunt de opname ook starten door op het klavier te spelen. In dat geval wordt er geen aftelling gespeeld.

#### **2.** Druk op de knop [►/■].

De opname start en uw spel wordt automatisch opgeslagen.

#### **MEMO**

- 5 U kunt de naam van de song wijzigen [\(p. 13](#page-14-1)).
- 5 U kunt de song verwijderen ([p. 14\)](#page-15-1).

#### **OPMERKING**

Schakel het apparaat nooit uit terwijl "Saving..." wordt weergegeven op het display.

#### Het opgenomen spel beluisteren

Nadat u een opname hebt gemaakt, wordt de nieuw opgenomen song geselecteerd.

**1.** Druk op de knop [►/■]. Het afspelen start vanaf het begin van uw opgenomen spel.

#### Een opgenomen song overdubben

Als u een SMF-opname maakt, kunt u aanvullende gedeelten overdubben. U kunt bijvoorbeeld het spel van de linkerhand en de rechterhand apart opnemen of u kunt samen met een bestaande song opnemen.

Bij het overdubben van verschillende tonen, moet de SMF Play Mode ([p. 21\)](#page-22-1) worden ingesteld op "External".

# **1. Selecteer de song die u wilt overdubben ([p. 11](#page-12-0)).**

#### **MEMO**

Als u slechts een deel van de song opnieuw wilt opnemen, gebruikt u de knoppen [44] [ $\blacktriangleright$ ] om naar de maat te gaan waarop u de opname wilt starten.

#### **2. Druk op de knop [**t**].**

De [●]-knop licht op en het apparaat wordt in de stand-bystand voor opname geplaatst.

In dit geval wordt New Song geselecteerd.

Om te annuleren, drukt u opnieuw op de [ $\bullet$ ]-knop.

#### **3. Druk op de cursorknop [**J**].**

De song die u in stap 1 hebt geselecteerd, wordt geselecteerd.

#### **MEMO**

Het tempo en de maataanduiding van de song volgen de instellingen van de song die u selecteert.

**4. Druk op de knop van het gedeelte dat u wilt opnemen, zodat deze gaat knipperen.**

De gedeelten waarvan de knop oplicht, worden afgespeeld tijdens de opname.

**5. Start de opname zoals beschreven in ["Uw opname starten](#page-13-2)  [en opslaan" \(p. 12\)](#page-13-2).**

Deutsch

Français

Italiano

Españo

<span id="page-14-0"></span>Hier ziet u hoe u uw spel op het apparaat kunt opnemen als audio. U kunt de opgenomen song op uw computer gebruiken.

### <span id="page-14-2"></span>De voorbereidingen treffen voor het opnemen

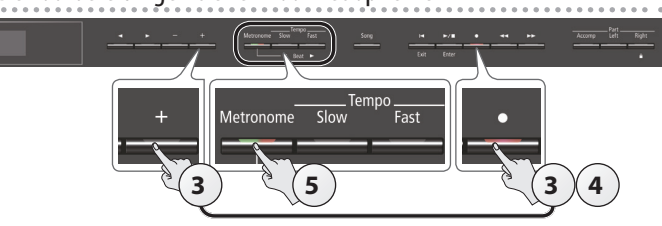

- **1. Steek de USB-stick in de USB Memory-poort ([p. 7\)](#page-8-2).**
	- \* Audiogegevens kunnen in het interne geheugen worden opgeslagen.
- **2. Selecteer de klank die u wilt gebruiken [\(p. 8\)](#page-9-0).**
- **3. Houd de [**t**]-knop ingedrukt en druk op de [+]-knop om "Audio" te selecteren.**

#### **MEMO**

U kunt dit ook opgeven via de functiemodus "Recording Mode" ([p. 21\)](#page-22-2).

#### **4. Druk op de knop [**t**].**

De [●]-knop licht op, de [▶/■]-knop knippert en het apparaat wordt in de stand-bystand voor opname geplaatst.

Om te annuleren, drukt u opnieuw op de [ $\bullet$ ]-knop.

#### **OPMERKING**

Schakel het apparaat nooit uit of koppel de USB-stick niet los tijdens het opnemen.

**5. Als u dat wilt, kunt u een metronoom laten klinken [\(p. 10](#page-11-0)).**

#### <span id="page-14-3"></span>Uw opname starten en opslaan

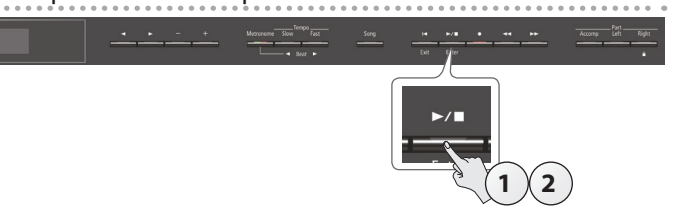

#### **1.** Druk op de knop  $[\blacktriangleright \ell \blacktriangleright ]$ .

De opname wordt gestart. Als de opname start, lichten de [ $\bullet$ ]-knop en de [ $\blacktriangleright$ / $\blacksquare$ ]-knop op.

#### **2.** Druk op de knop  $[\blacktriangleright \ell \blacktriangleright ]$ .

De opname start en uw spel wordt automatisch opgeslagen.

#### **MEMO**

- 5 U kunt de naam van de song wijzigen ([p. 13](#page-14-1)).
- 5 U kunt de song verwijderen ([p. 14\)](#page-15-1).

#### Het opgenomen spel beluisteren

Nadat u een opname hebt gemaakt, wordt de nieuw opgenomen song geselecteerd.

#### **1.** Druk op de knop  $[\blacktriangleright \ell \blacktriangleright ]$ .

Het afspelen start vanaf het begin van uw opgenomen spel.

#### Een song die als SMF-opname is opgenomen, naar audio converteren

Een song die als SMF-opname is opgenomen, kan opnieuw als audio worden opgenomen zodat u deze op uw computer kunt afspelen.

- **1. Selecteer de song die u wilt converteren naar audio ([p. 11\)](#page-12-0).**
- **2. De voorbereidingen voor de audio-opname treffen [\("De](#page-14-2)  [voorbereidingen treffen voor het opnemen" \(p. 13\)](#page-14-2)). 1.** Sluit uw USB-stick aan.
	- **2.** Houd de [●]-knop ingedrukt en gebruik de [+]-knop om "Audio" te selecteren.
	- **3.** Druk op de knop [ $\bullet$ ].
- **3. Druk op de knop [**J**] om de song van stap 1 te selecteren.**
- **4.** Druk op de knop [►/■] om de audio-opname te starten ("Uw **[opname starten en opslaan" \(p. 13\)](#page-14-3)).**
- Geluiden die u produceert met het klavier of geluiden die op dit apparaat worden ingevoerd via de USB-poort, de ingang, of **Bluetooth**-audio, worden opgenomen samen met de audio die tijdens de conversie wordt opgenomen. Gedempte gedeelten worden niet opgenomen.
- Afhankelijk van de SMF-opname is het niet altijd mogelijk om deze te converteren naar de identieke audio zoals die tijdens de opname van de song.

### <span id="page-14-1"></span>De naam van een song wijzigen (Rename Song)

Hier ziet u hoe u de naam van een eerder opgeslagen song kunt wijzigen.

- **1. Druk tegelijkertijd op de knop [Ambience] en de knop [Brilliance].**
- **2. Gebruik de knoppen [**K**] [**J**] om "Rename Song" te**  selecteren en druk vervolgens op de knop [ $\blacktriangleright$ / $\blacksquare$ ] (Enter). Het Rename Song-scherm verschijnt.

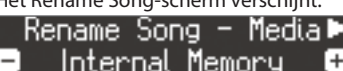

- **3. Gebruik de knoppen [–] [+] om het medium (interne geheugen of USB-stick) met de song waarvan u de naam wilt wijzigen, te selecteren.**
- **4. Druk op de knop [**J**].**

EIFxit

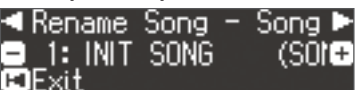

**5. Gebruik de knoppen [–] [+] om de song waarvan u de naam wilt wijzigen, te selecteren en druk op de knop [**J**].**

#### **6. Wijzig de naam van de song.**

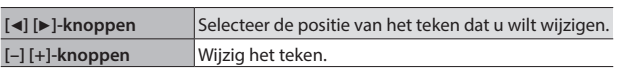

Om te annuleren, drukt u op de knop [ $\blacktriangleleft$ ] (Exit).

**7. Druk op de knop [▶/■] (Enter).** 

Er verschijnt een bevestigingsbericht.

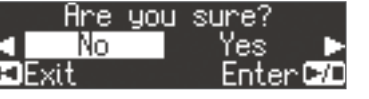

Om te annuleren, drukt u op de knop [ $\blacktriangleleft$ ] (Exit).

**8. Gebruik de [**J**]-knop om "Yes" te selecteren en druk op de knop [**s**] (Enter).**

De naam van de song is gewijzigd.

#### **OPMERKING**

Schakel het apparaat nooit uit of koppel de USB-stick niet los terwijl "Executing..." op het scherm wordt weergegeven.

**9. Druk tegelijkertijd op de [Ambience]-knop en de [Brilliance]-knop om de functiemodus af te sluiten.** Portuguê

### <span id="page-15-2"></span><span id="page-15-0"></span>Een opgeslagen song kopiëren (Copy Song)

Songs die in het interne geheugen zijn opgeslagen, kunnen naar een USB-stick worden gekopieerd. U kunt ook songs die op een USB-stick zijn opgeslagen, naar het interne geheugen kopiëren.

- \* Audiobestanden kunnen niet worden gekopieerd.
- U kunt deze handeling niet uitvoeren als er geen USB-stick is aangesloten.
- **1. Druk tegelijkertijd op de knop [Ambience] en de knop [Brilliance].**
- **2. Gebruik de knoppen [**K**] [**J**] om "Copy Song" te selecteren**  en druk vervolgens op de knop [▶/■] (Enter).

Het Copy Song-scherm verschijnt.

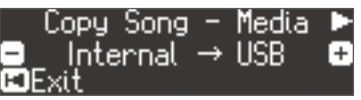

- **3. Gebruik de knoppen [–] [+] om de bron- en doellocaties voor het kopiëren (interne geheugen of USB-stick) te selecteren.**
- **4. Druk op de knop [**J**].**

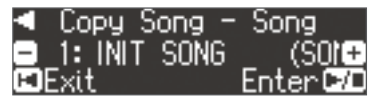

**5. Gebruik de knoppen [–] [+] om de song die u wilt kopiëren, te selecteren.**

Om te annuleren, drukt u op de knop [I<] (Exit).

#### **6.** Druk op de knop [►/■] (Enter).

Het kopiëren wordt uitgevoerd.

#### **OPMERKING**

Schakel het apparaat nooit uit of koppel de USB-stick niet los terwijl "Executing..." op het scherm wordt weergegeven.

**7. Druk tegelijkertijd op de [Ambience]-knop en de [Brilliance]-knop om de functiemodus af te sluiten.**

### <span id="page-15-1"></span>Een opgeslagen song verwijderen (Delete Song)

Hier ziet u hoe u een opgeslagen song in het interne geheugen of een USB-stick kunt verwijderen.

#### **MEMO**

Als u alle songs die in het interne geheugen zijn opgeslagen, wilt verwijderen, initialiseert u het geheugen.

- Als u een song op de USB-stick wilt verwijderen, sluit u de USBstick aan op de USB Memory-poort voordat u verdergaat.
- **1. Druk tegelijkertijd op de knop [Ambience] en de knop [Brilliance].**
- **2. Gebruik de knoppen [**K**] [**J**] om "Delete Song" te selecteren**  en druk vervolgens op de knop [▶/■] (Enter). Het Delete Song-scherm verschijnt.

Delete Song - Media∌ Internal Memory

- **3. Gebruik de knoppen [–] [+] om de geheugenlocatie (interne geheugen of USB-stick) met de song die u wilt verwijderen, te selecteren.**
- **4. Druk op de knop [**J**].**

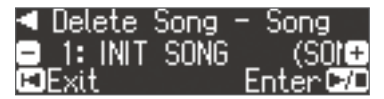

**5. Gebruik de knoppen [–] [+] om de song die u wilt verwijderen, te selecteren.**

#### **6. Druk op de knop [**s**] (Enter).**

Er verschijnt een bevestigingsbericht.

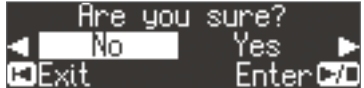

Om te annuleren, drukt u op de knop [I<I] (Exit).

**7. Gebruik de [**J**]-knop om "Yes" te selecteren en druk op de**  knop [▶/■] (Enter).

Het verwijderen wordt uitgevoerd.

#### **OPMERKING**

Schakel het apparaat nooit uit of koppel de USB-stick niet los terwijl "Executing..." op het scherm wordt weergegeven.

**8. Druk tegelijkertijd op de [Ambience]-knop en de [Brilliance]-knop om de functiemodus af te sluiten.**

# English

Deutsch

Français

# <span id="page-16-1"></span><span id="page-16-0"></span>˙ De pianoklanken aan uw smaak aanpassen (Piano Designer)

Wat is Piano Designer? Met dit apparaat kunt u de pianoklanken afstemmen op uw voorkeur door verschillende factoren die het geluid beïnvloeden aan te passen, zoals de snaren van de piano, de resonantie die wordt geproduceerd met behulp van de pedalen en het geluid van de hamers die op de snaren slaan. Deze functie heet "Piano Designer".

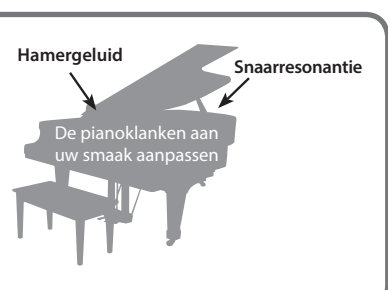

#### **MEMO**

- Piano Designer kan uitsluitend worden gebruikt om klanken van de [Piano]-knop aan te passen.
- 5 Uw instellingen worden opgeslagen voor elke klank van de [Piano]-knop.

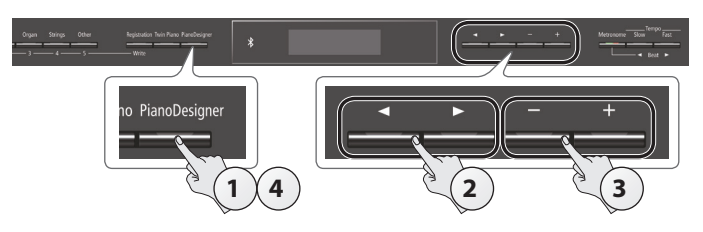

**1. Druk op de knop [Piano Designer].** Het Piano Designer-scherm verschijnt.

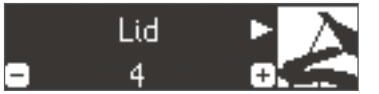

- **2. Gebruik de knoppen [**K**] [**J**] om het item dat u wilt bewerken, te selecteren.**
- **3. Gebruik de knoppen [–] [+] om de waarde aan te passen.**
- **4. Als u klaar bent met het gebruik van Piano Designer, drukt u** op de knop [Piano Designer] of de knop [**I**◀] (Exit). Er verschijnt een bevestigingsbericht.

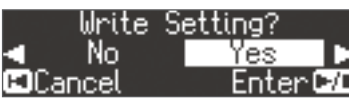

Om te annuleren, drukt u op de knop [II] (Exit).

**5. Gebruik de [**J**]-knop om "Yes" te selecteren en druk op de knop [▶/**■] (Enter).

De Piano Designer-instellingen worden opgeslagen.

#### **MEMO**

Als u wilt afsluiten zonder de instellingen op te slaan, gebruikt u de [K]-knop om "No" te selecteren en vervolgens drukt u op de knop [►/■] (Enter).

#### Piano Designer-parameter

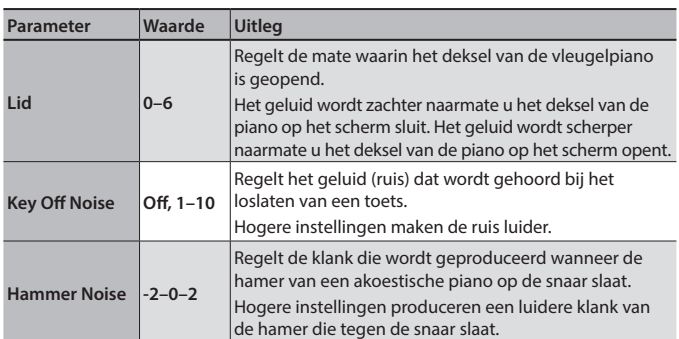

<span id="page-16-3"></span><span id="page-16-2"></span>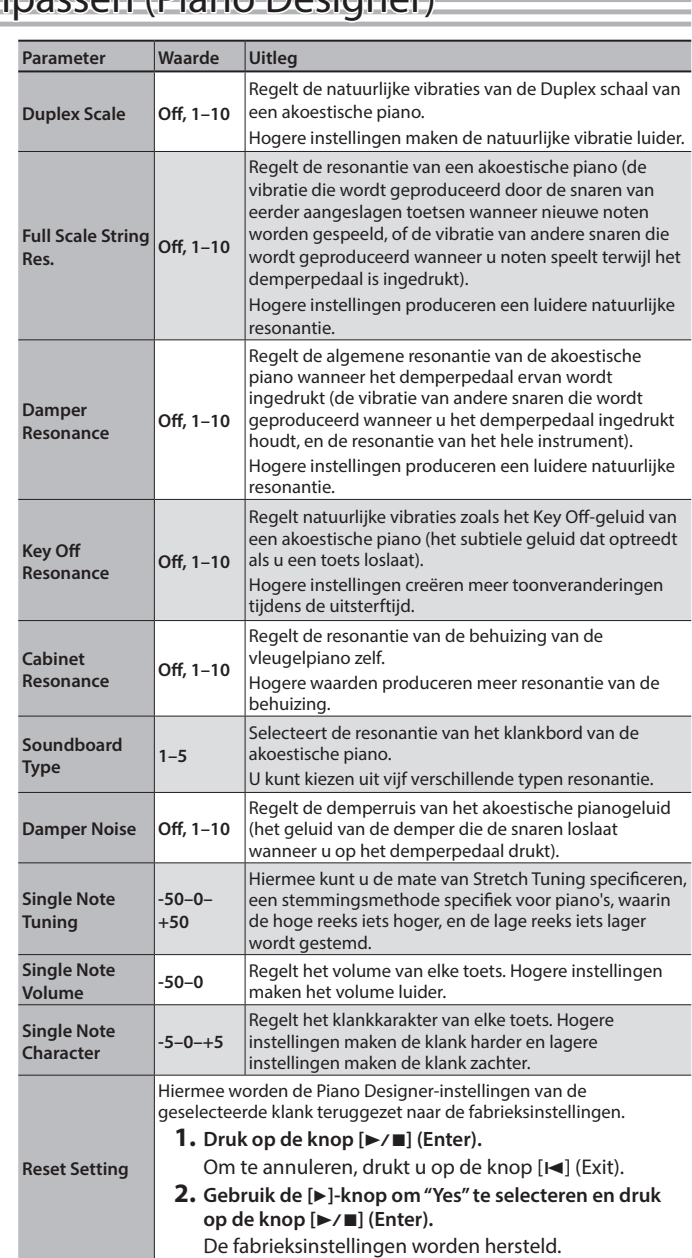

#### Instellingen van de 88 toetsen

(Single Note Tuning, Single Note Volume, Single Note Character)

- **1. Selecteer een parameter voor de 88 toetsen en druk op de knop [**s**] (Enter).**
- **2. Speel de toets die u wilt bewerken en gebruik de knoppen [–] [+] om de instellingen voor die toets aan te passen.**

#### **MEMO**

U kunt de toetsen [◀] [▶] gebruiken om naar een andere parameter voor de 88 toetsen te gaan.

**3. Druk op de knop [**u**] (Exit) om terug te keren naar het vorige scherm.**

#### Wat is de Duplex schaal?

De Duplex schaal is een systeem van natuurlijk meetrillende snaren, hetgeen soms bij concertvleugels het geval is.

Deze natuurlijk meetrillende snaren worden niet rechtsreeks met hamers aangeslagen, maar klinken doordat deze met de vibraties van andere snaren meetrillen. Door met de boventonen te resoneren, maken deze snaren de klank rijker en helderder. Deze meetrillende snaren worden alleen aan het hoge register toegevoegd, ongeveer boven C4. Aangezien deze geen demper hebben (een mechanisme dat hun klank doet stoppen), blijven deze klinken, ook nadat u een noot heeft gespeeld en deze heeft losgelaten om het geluid van de snaar die daadwerkelijk werd aangeslagen, te stoppen.

# <span id="page-17-1"></span>˙ Uw speelinstellingen opslaan (Registration)

<span id="page-17-0"></span>Klankinstellingen en instellingen zoals Dual Play of Split Play kunnen eenvoudig worden opgeslagen en opgeroepen.

Dergelijke instellingen worden een "registratie" genoemd. U kunt maximaal 25 registraties opslaan, vijf per knop [1]–[5]. Deze 25 registraties worden gezamenlijk een "registratieset"

#### genoemd.

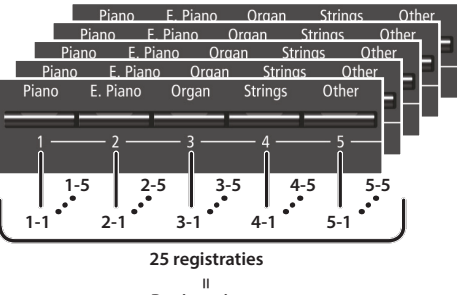

#### **Registratieset**

#### Instellingen die in een registratie worden opgeslagen

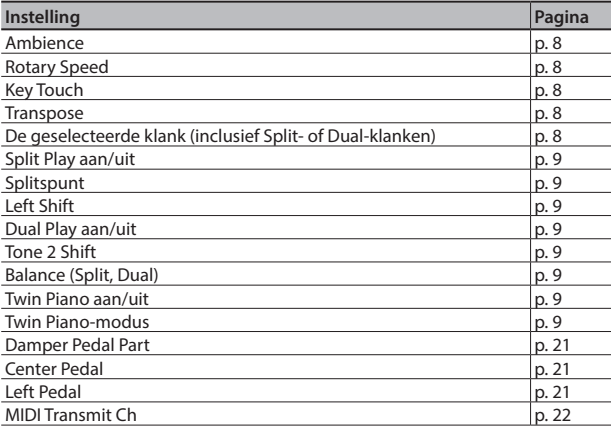

#### Een registratie oproepen

- **1. Druk op de knop [Registration].**
- **2. Druk op een cijferknop ([1] tot [5]) om de locatie te kiezen waar de gewenste registratie is opgeslagen.**
- **3. Druk op de knoppen [–] of [+] om de registratievariatie te selecteren.**

De instellingen worden aangepast.

U kunt op de [▶]-knop drukken om de geselecteerde registratie te bewerken.

#### **MEMO**

- 5 U kunt ook een pedaal gebruiken om registraties op te roepen [\(p. 21](#page-22-6)).
- Als u op de [Registration]-knop drukt om het Registrationscherm af te sluiten, keert het apparaat terug naar de status waarin het zich bevond voordat u de registratie opriep.

### De huidige instellingen opslaan in een registratie

#### **OPMERKING**

Als u een registratie op een locatie opslaat, wordt een eventuele opgeslagen registratie op die locatie overschreven.

**1. Druk, terwijl u de knop [Registration] ingedrukt houdt, op een knop van [1] tot [5] om een registratie te selecteren en druk vervolgens op de knoppen [–] [+] om een registratievariatie te selecteren.**

#### **2. Wijzig de naam van de registratie.**

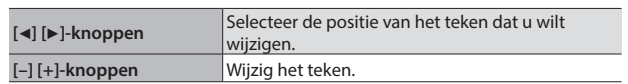

Om te annuleren, drukt u op de knop [ $\blacktriangleleft$ ] (Exit).

#### **3.** Druk op de knop [►/■] (Enter).

De registratie wordt opgeslagen.

#### **OPMERKING**

Schakel het apparaat nooit uit wanneer "Executing..." op het scherm wordt weergegeven.

### <span id="page-18-1"></span><span id="page-18-0"></span>Een registratieset opslaan (Registration Export)

U kunt alle registraties in het registratiegeheugen opslaan in een registratieset op een USB-stick.

- **1. Steek de USB-stick in de USB Memory-poort ([p. 7\)](#page-8-2).**
- **2. Druk tegelijkertijd op de knop [Ambience] en de knop [Brilliance].**
- **3. Gebruik de knoppen [**K**] [**J**] om "Registration Export" te**  selecteren en druk vervolgens op de knop [ $\blacktriangleright$ / $\blacksquare$ ] (Enter). Het Registration Export-scherm verschijnt.

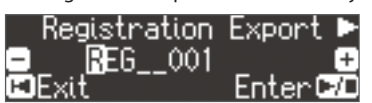

**4. Wijzig de naam van de registratieset.**

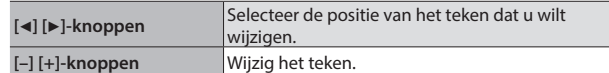

Om te annuleren, drukt u op de knop [I-I] (Exit).

#### **5. Druk op de knop [▶/■] (Enter).**

De instellingen worden opgeslagen.

#### **OPMERKING**

Schakel het apparaat nooit uit wanneer "Executing..." op het scherm wordt weergegeven.

**6. Druk tegelijkertijd op de [Ambience]-knop en de [Brilliance]-knop om de functiemodus af te sluiten.**

### <span id="page-18-2"></span>Een opgeslagen registratieset laden (Registration Import)

Hier ziet u hoe u een registratieset die op een USB-stick is opgeslagen, naar een [Registration]-knop kunt laden.

#### **OPMERKING**

Wanneer u een registratieset laadt, worden de registraties die op de knop [Registration] waren opgeslagen, overschreven en gaan deze verloren. Als u deze registraties niet wilt verliezen, slaat u ze op op een USB-stick.

- **1. Steek de USB-stick in de USB Memory-poort [\(p. 7\)](#page-8-2).**
- **2. Druk tegelijkertijd op de knop [Ambience] en de knop [Brilliance].**
- **3. Gebruik de knoppen [**K**] [**J**] om "Registration Import" te**  selecteren en druk vervolgens op de knop [▶/■] (Enter). Het Registration Import-scherm verschijnt.

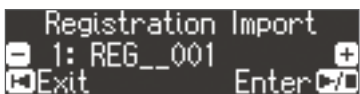

**4. Gebruik de knoppen [–] [+] om de registratieset die u wilt laden, te selecteren.**

#### **5. Druk op de knop [▶/■] (Enter).**

Er verschijnt een bevestigingsbericht.

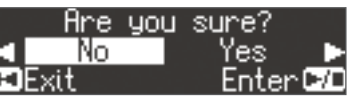

Om te annuleren, drukt u op de knop [ $\blacktriangleleft$ ] (Exit).

**6. Gebruik de [**J**]-knop om "Yes" te selecteren en druk op de knop [▶/■] (Enter).** 

De instellingen worden geladen.

#### **OPMERKING**

Schakel het apparaat nooit uit wanneer "Executing..." op het scherm wordt weergegeven.

**7. Druk tegelijkertijd op de [Ambience]-knop en de [Brilliance]-knop om de functiemodus af te sluiten.** **English** 

# <span id="page-19-0"></span>˙ Piano Setups laden/opslaan

Met dit apparaat kunt u een Piano Setup die u op een USB-stick hebt opgeslagen, laden of uw Piano Setup op een USB-stick opslaan.

#### **MEMO**

Alleen Piano Setups die op het apparaat zijn gemaakt, kunnen worden geladen.

#### Instellingen die zijn opgeslagen als piano-instellingen (Piano Setups)

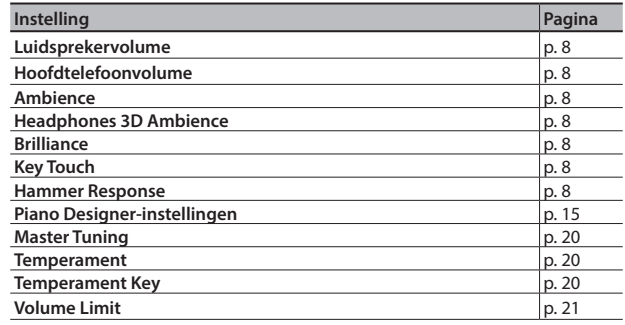

### <span id="page-19-1"></span>Piano-instellingen opslaan (Piano Setup Export)

- **1. Steek de USB-stick in de USB Memory-poort [\(p. 7](#page-8-2)).**
- **2. Druk tegelijkertijd op de knop [Ambience] en de knop [Brilliance].**
- **3. Gebruik de knoppen [**K**] [**J**] om "Piano Setup Export" te**  selecteren en druk vervolgens op de knop [ $\blacktriangleright$ / $\blacksquare$ ] (Enter). Het Piano Setup Export-scherm verschijnt.

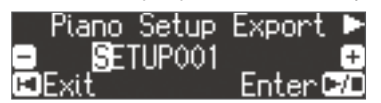

**4. Wijzig de naam van de piano-instellingen.**

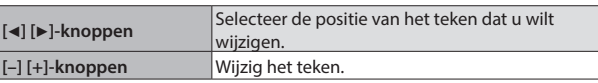

#### **5. Druk op de knop [►/■] (Enter).**

De instellingen worden opgeslagen.

#### **OPMERKING**

Schakel het apparaat nooit uit of koppel de USB-stick niet los terwijl "Executing..." op het scherm wordt weergegeven.

**6. Druk tegelijkertijd op de [Ambience]-knop en de [Brilliance]-knop om de functiemodus af te sluiten.**

# <span id="page-19-2"></span>Piano-instellingen laden (Piano Setup Import)

- **1. Steek de USB-stick in de USB Memory-poort ([p. 7](#page-8-2)).**
- **2. Druk tegelijkertijd op de knop [Ambience] en de knop [Brilliance].**
- **3. Gebruik de knoppen [**K**] [**J**] om "Piano Setup Import" te**  selecteren en druk vervolgens op de knop [▶/■] (Enter). Het Piano Setup Import-scherm verschijnt.

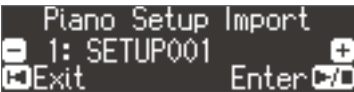

- **4. Gebruik de knoppen [–] [+] om de piano-instellingen die u wilt laden, te selecteren.**
- **5.** Druk op de knop [►/■] (Enter).

Er verschijnt een bevestigingsbericht.

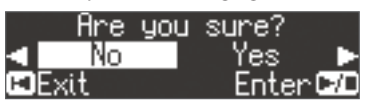

Om te annuleren, drukt u op de knop [I-] (Exit).

**6. Gebruik de [**J**]-knop om "Yes" te selecteren en druk op de**  knop [▶/■] (Enter).

De instellingen worden geladen.

#### **OPMERKING**

Schakel het apparaat nooit uit of koppel de USB-stick niet los terwijl "Executing..." op het scherm wordt weergegeven.

**7. Druk tegelijkertijd op de [Ambience]-knop en de [Brilliance]-knop om de functiemodus af te sluiten.**

# Deutsch

Français

Nederlands

# <span id="page-20-0"></span>˙ Handige functies

# <span id="page-20-2"></span>Het geheugen initialiseren (Format Media)

Hier ziet u hoe u alle bestanden die in het interne geheugen of op een USB-stick (afzonderlijk verkrijgbaar) zijn opgeslagen, kunt wissen.

### **OPMERKING**

- 5 Bij het initialiseren gaan alle registraties of songs die u in het interne geheugen of op een USB-stick hebt opgenomen, verloren.
- Als u wilt dat andere instellingen dan de instellingen van het interne geheugen, worden hersteld naar de fabrieksinstellingen, voert u Factory Reset uit [\(p. 19\)](#page-20-1).
- **1. Als u een USB-stick wilt initialiseren, sluit u de USB-stick aan op de USB Memory-poort [\(p. 7\)](#page-8-2).**
- **2. Druk tegelijkertijd op de knop [Ambience] en de knop [Brilliance].**
- **3. Gebruik de knoppen [**K**] [**J**] om "Format Media" te**  selecteren en druk vervolgens op de knop [▶/■] (Enter). Het Format Media-scherm verschijnt.

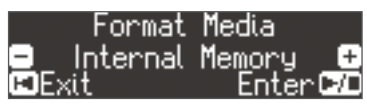

Om te annuleren, drukt u op de knop [I-] (Exit).

- **4. Gebruik de knoppen [–] [+] om het medium (interne geheugen of USB-stick) dat u wilt formatteren, te selecteren.**
- **5. Druk op de knop [►/■] (Enter).**

Er verschijnt een bevestigingsbericht.

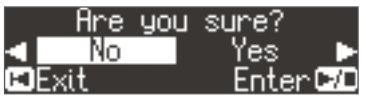

Om te annuleren, drukt u op de knop [I-1] (Exit).

**6. Gebruik de [**J**]-knop om "Yes" te selecteren en druk op de knop [▶/■] (Enter).** 

Het geheugen wordt geformatteerd.

#### **OPMERKING**

Koppel de USB-stick nooit los en schakel het apparaat nooit uit terwijl "Executing..." op het scherm wordt weergegeven.

**7. Druk tegelijkertijd op de [Ambience]-knop en de [Brilliance]-knop om de functiemodus af te sluiten.**

# <span id="page-20-1"></span>De fabrieksinstellingen herstellen (Factory Reset)

Hier ziet u hoe u de fabrieksinstellingen kunt herstellen voor alle registraties en intern opgeslagen instellingen. Deze functie heet "Factory Reset".

#### **OPMERKING**

Met Factory Reset wist u alle opgeslagen instellingen en worden de fabrieksinstellingen hersteld.

#### **MEMO**

Deze functie wist geen songs uit het interne geheugen of een USB-stick (afzonderlijk verkrijgbaar). Als u alle songs uit het interne geheugen of van een USB-stick wilt wissen, raadpleegt u "Het geheugen initialiseren (Format Media)" [\(p. 19](#page-20-2)).

- **1. Druk tegelijkertijd op de knop [Ambience] en de knop [Brilliance].**
- **2. Gebruik de knoppen [**K**] [**J**] om "Factory Reset" te**  selecteren en druk vervolgens op de knop [▶/■] (Enter). Er verschijnt een bevestigingsbericht.

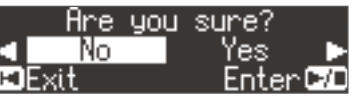

Om te annuleren, drukt u op de knop [ $\blacktriangleleft$ ] (Exit).

**3. Gebruik de [**J**]-knop om "Yes" te selecteren en druk op de knop [▶/■] (Enter).** 

De fabrieksinstellingen van het geheugen worden hersteld.

#### **OPMERKING**

Schakel het apparaat nooit uit wanneer "Executing..." op het scherm wordt weergegeven.

**4. Schakel het apparaat uit en vervolgens weer in [\(p. 5](#page-6-1)).**

### Instellingen die automatisch worden opgeslagen

De volgende instellingen worden automatisch opgeslagen op het apparaat.

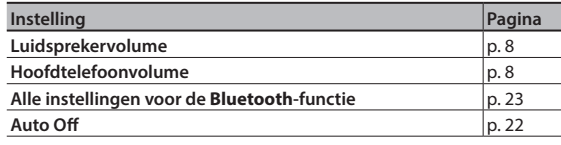

#### <span id="page-20-3"></span>Instellingen die worden opgeslagen door Auto Memory Backup Auto Memory Backup slaat de volgende instellingen op.

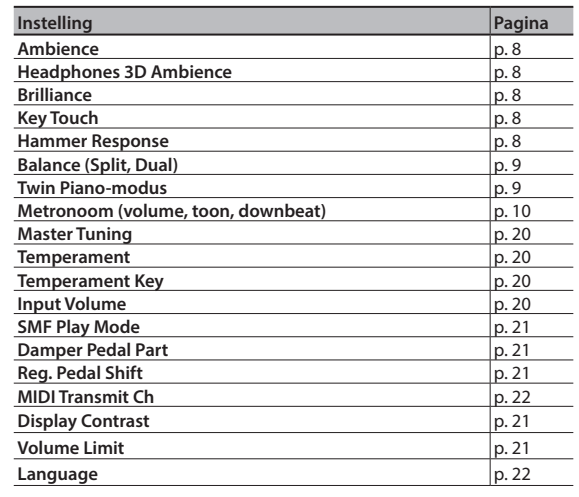

# <span id="page-21-3"></span><span id="page-21-1"></span>˙ Diverse instellingen (functiemodus)

# Basishandelingen in de functiemodus

- **1. Druk gelijktijdig op de [Ambience]-knop en de [Brilliance]-knop.** Dit apparaat bevindt zich in de functiemodus.
- **2. Gebruik de knoppen [**K**] [**J**] om het item dat u wilt instellen, te selecteren.**

#### **MEMO**

<span id="page-21-0"></span>Afhankelijk van het item dat u wilt selecteren, wordt er mogelijk een ander scherm weergegeven waarmee u aanvullende items kunt selecteren.

**3. Gebruik de knoppen [–] [+] om de waarde van de instelling aan te passen.**

#### **4. Druk tegelijkertijd op de [Ambience]-knop en de [Brilliance]-knop om de functiemodus af te sluiten.**

<span id="page-21-6"></span><span id="page-21-5"></span><span id="page-21-4"></span><span id="page-21-2"></span>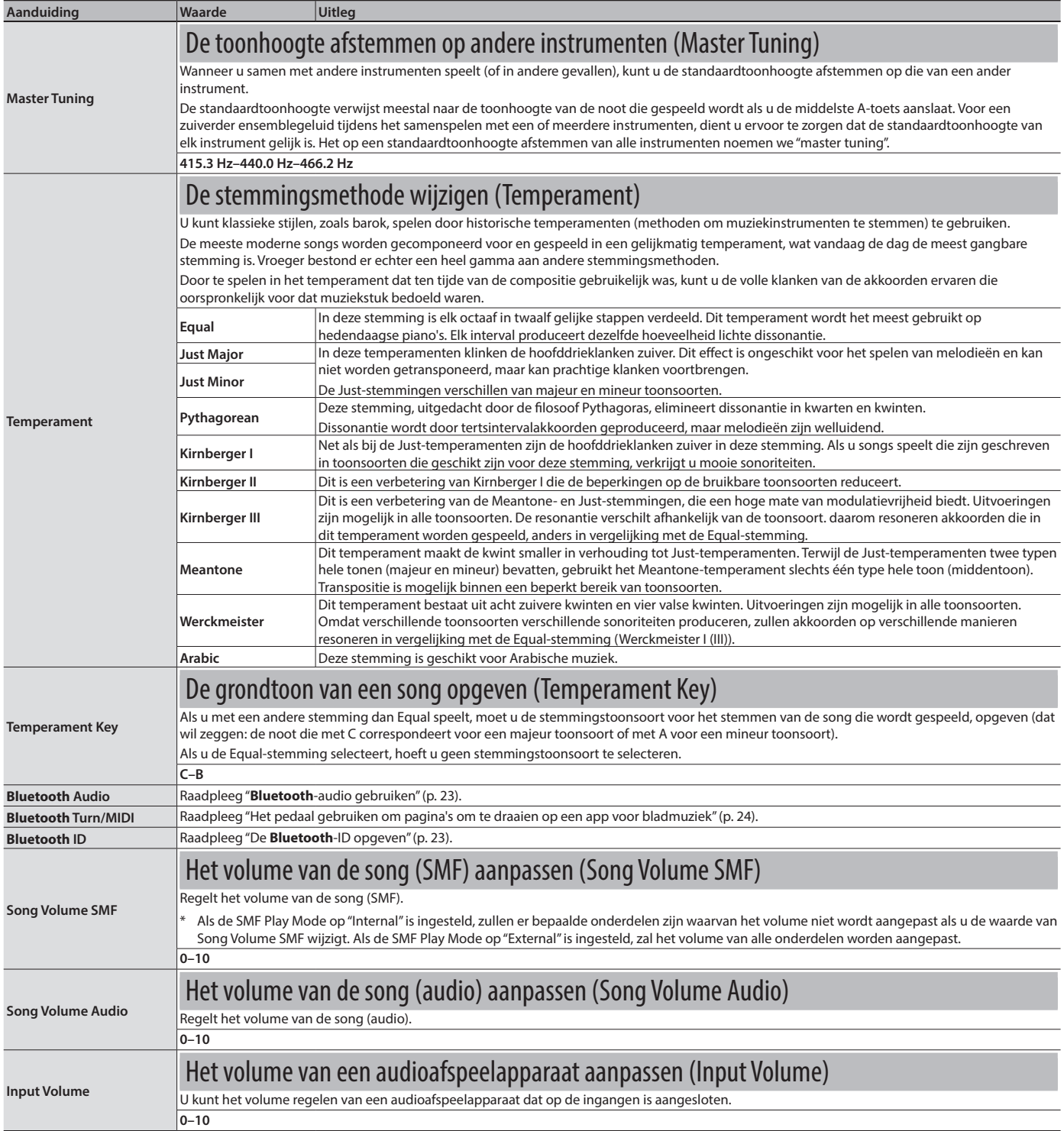

<span id="page-22-8"></span><span id="page-22-7"></span><span id="page-22-6"></span><span id="page-22-5"></span><span id="page-22-4"></span><span id="page-22-3"></span><span id="page-22-2"></span><span id="page-22-1"></span><span id="page-22-0"></span>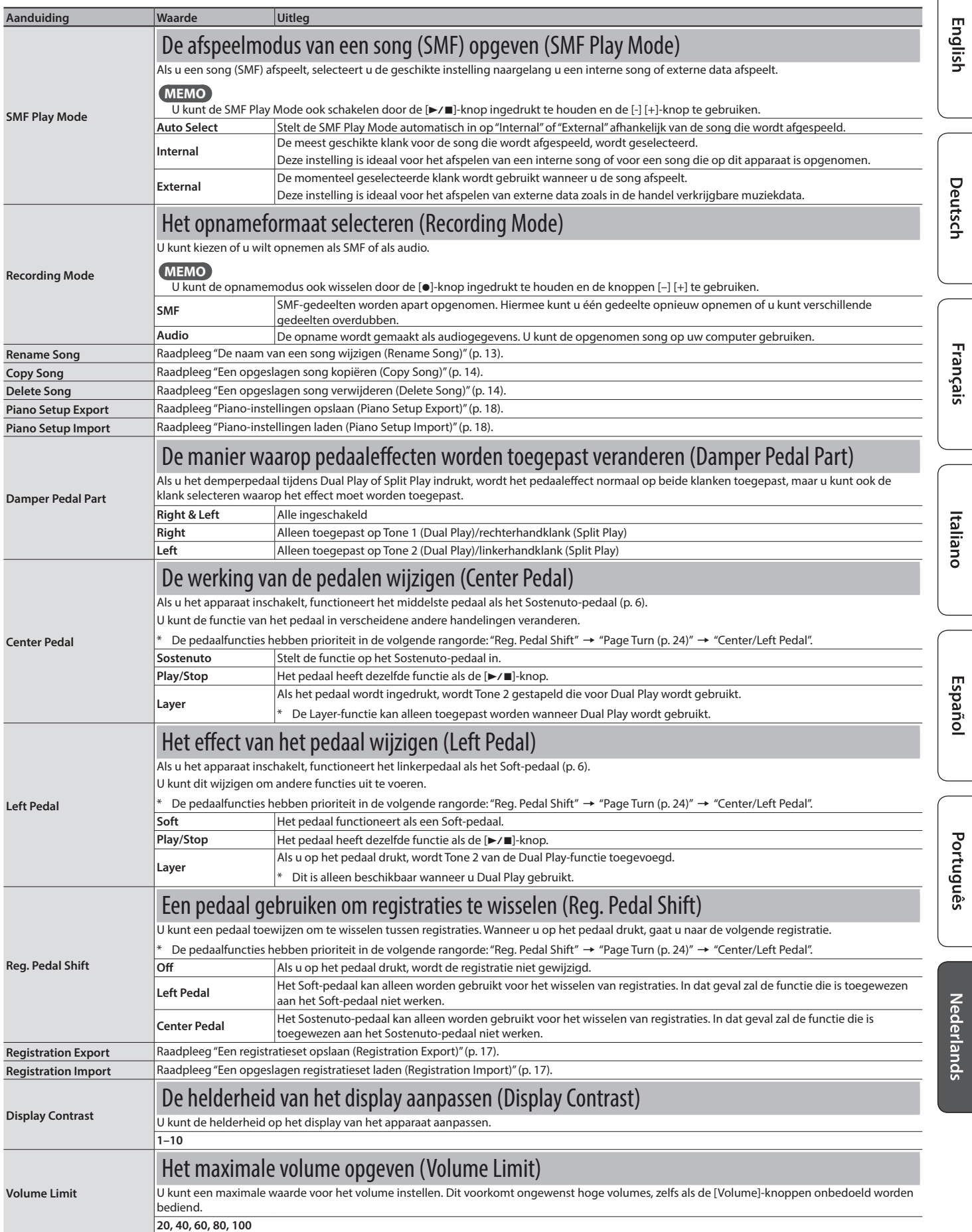

<span id="page-23-4"></span><span id="page-23-3"></span><span id="page-23-2"></span><span id="page-23-1"></span><span id="page-23-0"></span>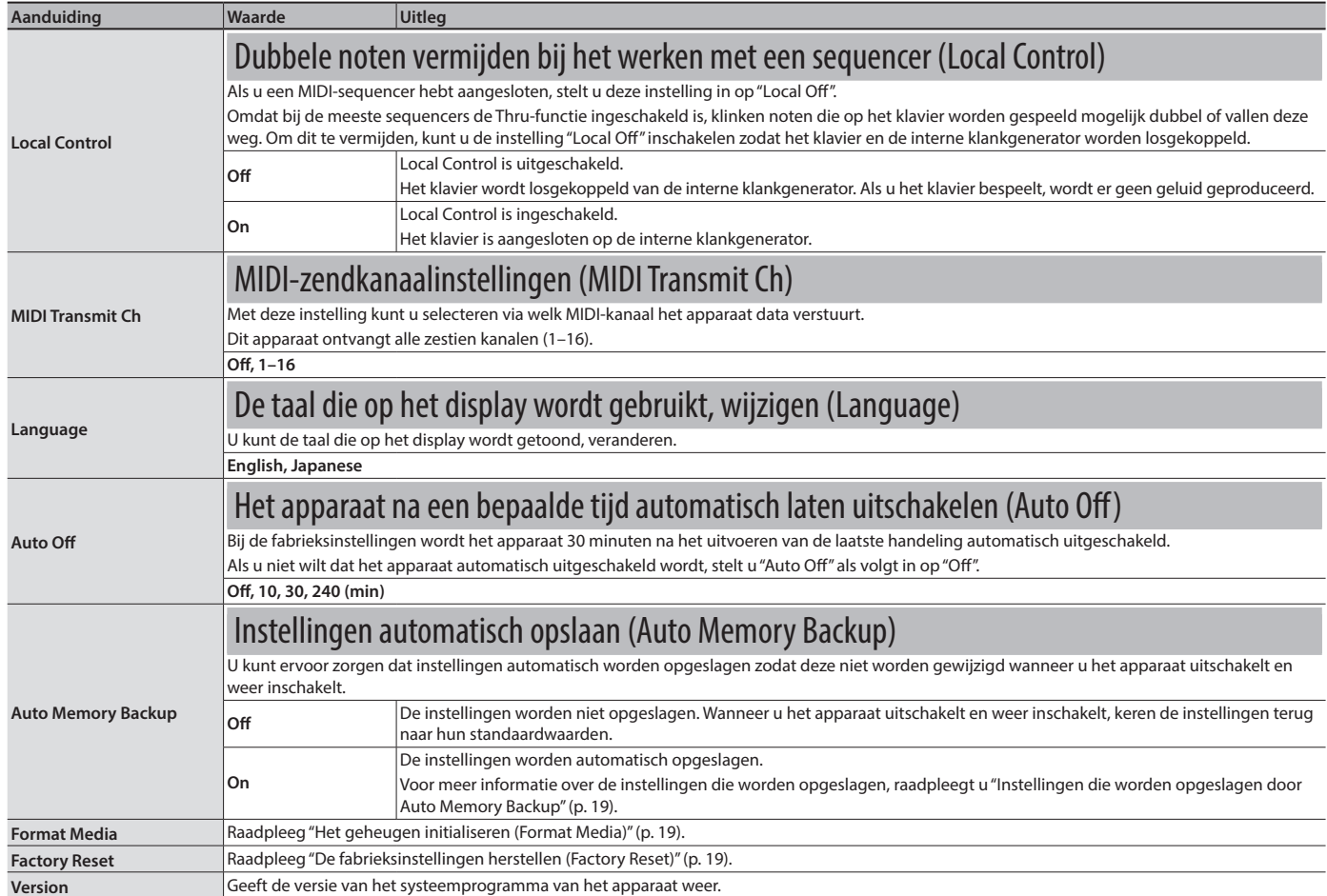

<span id="page-24-1"></span><span id="page-24-0"></span>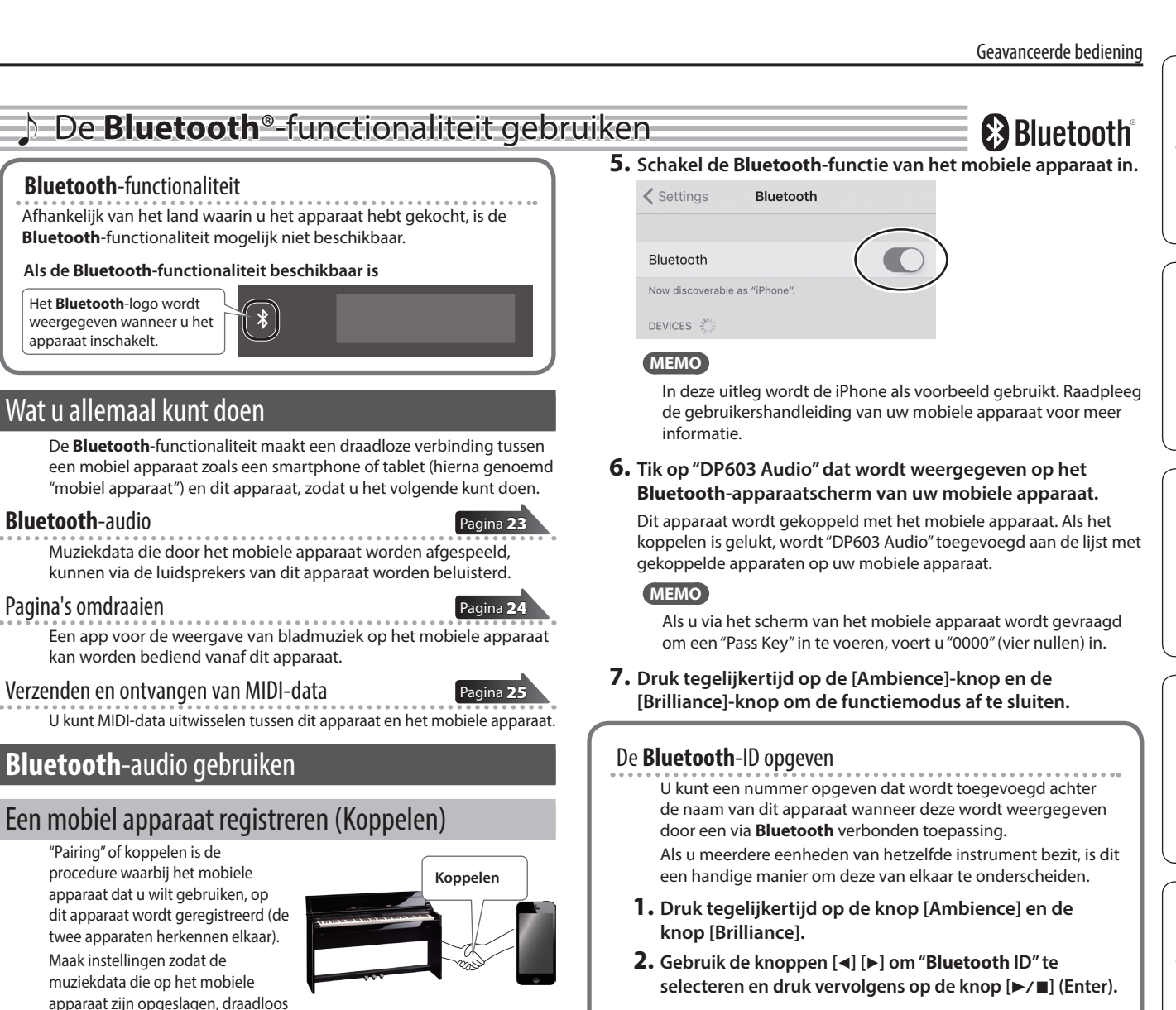

<span id="page-24-5"></span><span id="page-24-2"></span>via dit apparaat kunnen worden afgespeeld.

#### **MEMO**

- Zodra een mobiel apparaat met dit apparaat is gekoppeld, hoeft u het koppelen niet meer uit te voeren. Als u dit apparaat wilt aansluiten op een mobiel apparaat dat al is gekoppeld, raadpleegt u ["Een al gekoppeld mobiel apparaat](#page-24-4)  [aansluiten" \(p. 23\).](#page-24-4)
- 5 Koppelen is opnieuw vereist als u Factory Reset hebt uitgevoerd ([p. 19\)](#page-20-1).
- 5 De volgende stappen zijn één mogelijk voorbeeld. Raadpleeg de gebruikershandleiding van uw mobiele apparaat voor meer informatie.

#### **1. Plaats het mobiele apparaat dat u wilt aansluiten in de buurt van dit apparaat.**

#### **MEMO**

Als u meer dan één exemplaar van dit model hebt, schakelt u alleen het apparaat in dat u wilt koppelen (schakel de andere apparaten uit).

- **2. Druk tegelijkertijd op de knop [Ambience] en de knop [Brilliance].**
- **3. Gebruik de knoppen [**K**] [**J**] om "Bluetooth Audio" te**  selecteren en druk vervolgens op de knop [ $\blacktriangleright$ / $\blacksquare$ ] (Enter). Het **Bluetooth** Audio-scherm verschijnt.
- **4. Gebruik de knoppen [**K**] [**J**] om "Bluetooth Pairing" te**  selecteren en druk vervolgens op de knop [▶/■] (Enter). Op het display wordt "Now pairing..." weergegeven en dit apparaat wacht op de respons van het mobiele apparaat.

#### **MEMO**

Om het koppelen te annuleren, drukt u op de knop [I-I] (Exit).

<span id="page-24-3"></span>**3. Gebruik de knoppen [–] [+] om de waarde van de instelling aan te passen.**

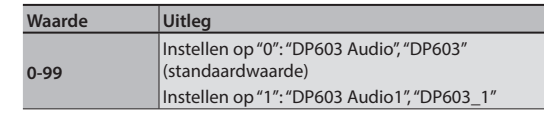

# <span id="page-24-4"></span>Een al gekoppeld mobiel apparaat aansluiten

- **1. Schakel de Bluetooth-functie van het mobiele apparaat in. MEMO**
	- Als u met behulp van de bovenstaande procedure geen verbinding tot stand hebt kunnen brengen, tikt u op "DP603 Audio" dat wordt weergegeven op het **Bluetooth**apparaatscherm van uw mobiele apparaat.
	- 5 Om los te koppelen, zet u de **Bluetooth** Audio-functie van dit apparaat op "Off" (Functiemodus0"**Bluetooth** Audio"0"**Bluetooth** Audio" Off) of schakelt u de **Bluetooth**functie van het mobiele apparaat uit.

# Het volume van **Bluetooth** Audio aanpassen

Normaal regelt u het volume op uw mobiele apparaat. Als u hiermee niet de gewenste volume-instelling bereikt; kunt u het volume hier als volgt aanpassen.

- **1. Ga verder met stappen 2–3 van ["Een mobiel apparaat](#page-24-5)  [registreren \(Koppelen\)" \(p. 23\).](#page-24-5)**
- **2. Gebruik de knoppen [**K**] [**J**] om "Bluetooth Volume" te selecteren en gebruik de knoppen [–] [+] om het volume aan te passen.**

### <span id="page-25-1"></span><span id="page-25-0"></span>Het pedaal gebruiken om pagina's om te draaien op een app voor bladmuziek

Hier ziet u hoe u het pedaal van dit apparaat kunt gebruiken om een app voor bladmuziek op uw mobiele apparaat te bedienen en de pagina's om te draaien.

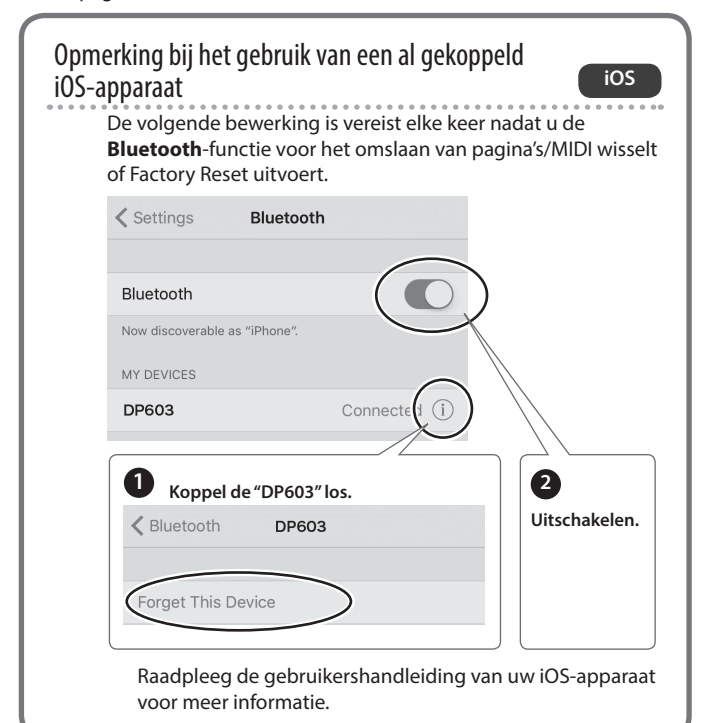

#### **1. Plaats het mobiele apparaat dat u wilt aansluiten in de buurt van dit apparaat.**

#### **MEMO**

Als u meer dan één exemplaar van dit model hebt, schakelt u alleen het apparaat in dat u wilt koppelen (schakel de andere apparaten uit).

- **2. Druk tegelijkertijd op de knop [Ambience] en de knop [Brilliance].**
- **3. Gebruik de knoppen [**K**] [**J**] om "Bluetooth Turn/MIDI" te**  selecteren en druk vervolgens op de knop [▶/■] (Enter).
- **4. Gebruik de knoppen [**K**] [**J**] om "Bluetooth Turn/MIDI" te selecteren en gebruik de knoppen [–] [+] om "Page Turn" te selecteren.**

#### **MEMO**

Door "Page Turn&MIDI" hier te selecteren, kunt u de functie voor het omdraaien van pagina's en de functie voor het verzenden en ontvangen van MIDI-data gelijktijdig gebruiken.

Hiermee kunt u bijvoorbeeld het pedaal gebruiken om de functie voor het omdraaien van pagina's te bedienen terwijl u MIDI-data ontvangt om met dit instrument af te spelen.

#### **5. Schakel de Bluetooth-functie van het mobiele apparaat in.**

#### **6. Tik op uw mobiele apparaat op "DP603".**

Dit apparaat wordt gekoppeld met het mobiele apparaat. Als het koppelen is gelukt, wordt de modelnaam van dit apparaat ("DP603") toegevoegd aan de lijst met gekoppelde apparaten op uw mobiele apparaat.

#### **MEMO**

- Als u een iOS-apparaat (iPhone of iPad) gebruikt, wordt op het scherm van het iOS-apparaat "**Bluetooth** Pairing Request" weergegeven. Tik op de [Pair]-knop.
- Als u via het scherm van het mobiele apparaat wordt gevraagd om een "Pass Key" in te voeren, voert u "0000" (vier nullen) in.

#### **7. Druk tegelijkertijd op de [Ambience]-knop en de [Brilliance]-knop om de functiemodus af te sluiten.**

Start de app music score op uw mobiel apparaat. Gebruik vervolgens het sostenuto-pedaal om naar de volgende pagina te gaan of het soft-pedaal om naar de vorige pagina te gaan.

De pedaalfuncties hebben prioriteit in de volgende rangorde: "Reg. Pedal Shift [\(p. 21\)](#page-22-4)"  $\rightarrow$  "Page Turn"  $\rightarrow$  "Center/Left Pedal (p. 21)".

#### Als het klavier niet meer wordt weergegeven op het mobiele apparaat

In sommige gevallen, afhankelijk van de door u gebruikte app voor mobiele apparaten, wordt het klavier mogelijk niet meer weergegeven (dat wil zeggen dat het klavier onbeschikbaar wordt). Als u wilt dat het klavier van het mobiele apparaat wordt weergegeven terwijl u de functie voor het omdraaien van de pagina's gebruikt, houdt u de [Accomp]-knop ingedrukt en drukt u op de [Left]-knop.

Als u het klavier van het mobiele apparaat wilt verbergen, houdt u de [Accomp]-knop nogmaals ingedrukt en drukt u op de [Left]-knop.

### Een al gekoppeld mobiel apparaat aansluiten

**1. Schakel de Bluetooth-functie van het mobiele apparaat in.** Dit apparaat wordt draadloos aangesloten op het mobiele apparaat. **MEMO**

- Als u met behulp van de bovenstaande stappen geen verbinding tot stand kunt brengen, tikt u op de modelnaam ("DP603") die wordt weergegeven op het **Bluetooth**apparaatscherm van het mobiele apparaat.
- 5 Om los te koppelen, zet u de **Bluetooth** Page Turn-functie van dit apparaat op "Off" (Functiemodus  $\rightarrow$  "**Bluetooth** Turn/ MIDI"0"**Bluetooth** Turn&MIDI (\*1)" Off) of schakelt u de **Bluetooth**-functie van het mobiele apparaat uit.
- (\*1) Afhankelijk van de "**Bluetooth** Turn/MIDI"-instelling van de functiemodus geeft het scherm mogelijk "**Bluetooth** Page Turn" of "**Bluetooth** MIDI" weer.

### De bedieningstoetsen voor de functie voor het omdraaien van pagina's wijzigen

De toetsbediening voor het omdraaien van pagina's zal verschillen afhankelijk van de door u gebruikte app voor de weergave van bladmuziek. U kunt kiezen welke toetsen van dit apparaat u wilt gebruiken om de functie voor het omdraaien van pagina's te bedienen.

- **1. Ga verder met stappen 2–3 van ["Het pedaal gebruiken](#page-25-1)  [om pagina's om te draaien op een app voor bladmuziek"](#page-25-1)  [\(p. 24\)](#page-25-1).**
- **2. Gebruik de knoppen [**K**] [**J**] om "Page Turn Assign" te selecteren en gebruik de knoppen [–] [+] om de functie te selecteren.**

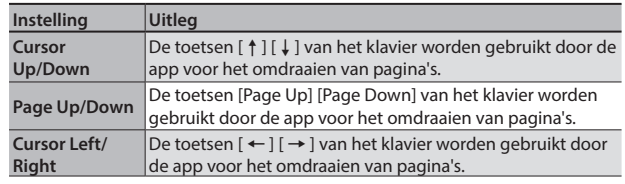

**3. Druk tegelijkertijd op de [Ambience]-knop en de [Brilliance]-knop om de functiemodus af te sluiten.**

### <span id="page-26-0"></span>De bediening voor het omdraaien van pagina's wijzigen

U kunt het type pedaalbediening voor het omdraaien van pagina's selecteren.

- **1. Ga verder met stappen 2–3 van ["Het pedaal gebruiken](#page-25-1)  [om pagina's om te draaien op een app voor bladmuziek"](#page-25-1)  [\(p. 24\)](#page-25-1).**
- **2. Gebruik de knoppen [**K**] [**J**] om "Page Turn Mode" te selecteren en gebruik de knoppen [–] [+] om de functie te selecteren.**

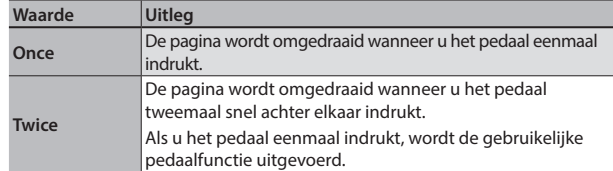

**3. Druk tegelijkertijd op de [Ambience]-knop en de [Brilliance]-knop om de functiemodus af te sluiten.**

#### <span id="page-26-1"></span>MIDI-data overdragen

Hier ziet u hoe u de instellingen maakt voor het verzenden en ontvangen van MIDI-data tussen dit apparaat en het mobiele apparaat.

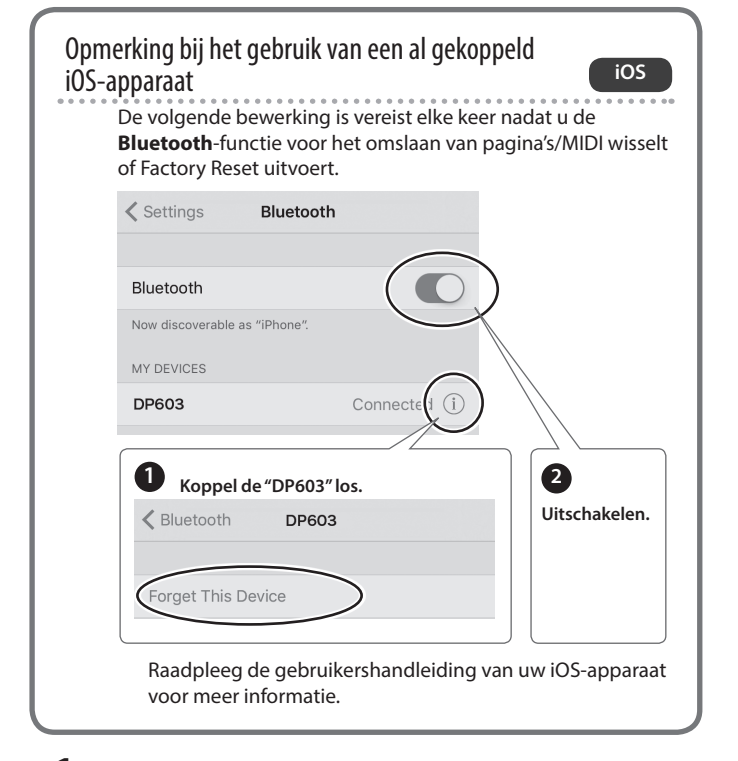

#### **1. Plaats het mobiele apparaat dat u wilt aansluiten in de buurt van dit apparaat.**

#### **MEMO**

Als u meer dan één exemplaar van dit model hebt, schakelt u alleen het apparaat in dat u wilt koppelen (schakel de andere apparaten uit).

- **2. Druk tegelijkertijd op de knop [Ambience] en de knop [Brilliance].**
- **3. Gebruik de knoppen [**K**] [**J**] om "Bluetooth Turn/MIDI" te**  selecteren en druk vervolgens op de knop [▶/■] (Enter).
- **4. Gebruik de knoppen [**K**] [**J**] om "Bluetooth Turn/MIDI" te selecteren en gebruik de [+]-knop om "MIDI" te selecteren.**

#### **5. Schakel de Bluetooth-functie van het mobiele apparaat in.**

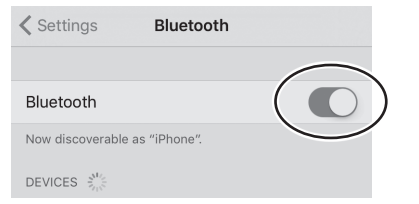

#### **MEMO**

In deze uitleg wordt de iPhone als voorbeeld gebruikt. Raadpleeg de gebruikershandleiding van uw mobiele apparaat voor meer informatie.

**6. Maak in de app van het mobiele apparaat (bijvoorbeeld GarageBand) een verbinding met dit apparaat.**

#### **OPMERKING**

Tik niet op de "DP603" die wordt weergegeven in de **Bluetooth**instellingen van het mobiele apparaat.

#### Verbindingsstatus tussen dit apparaat en het mobiele apparaat

Afhankelijk van de functionaliteit van het mobiele apparaat dat is aangesloten, geeft het display van dit apparaat de volgende pictogrammen weer.

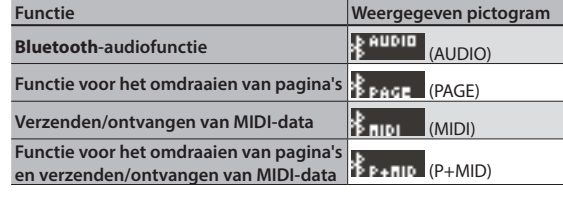

Français

English

Deutsch

# <span id="page-27-0"></span>° Problemen oplossen

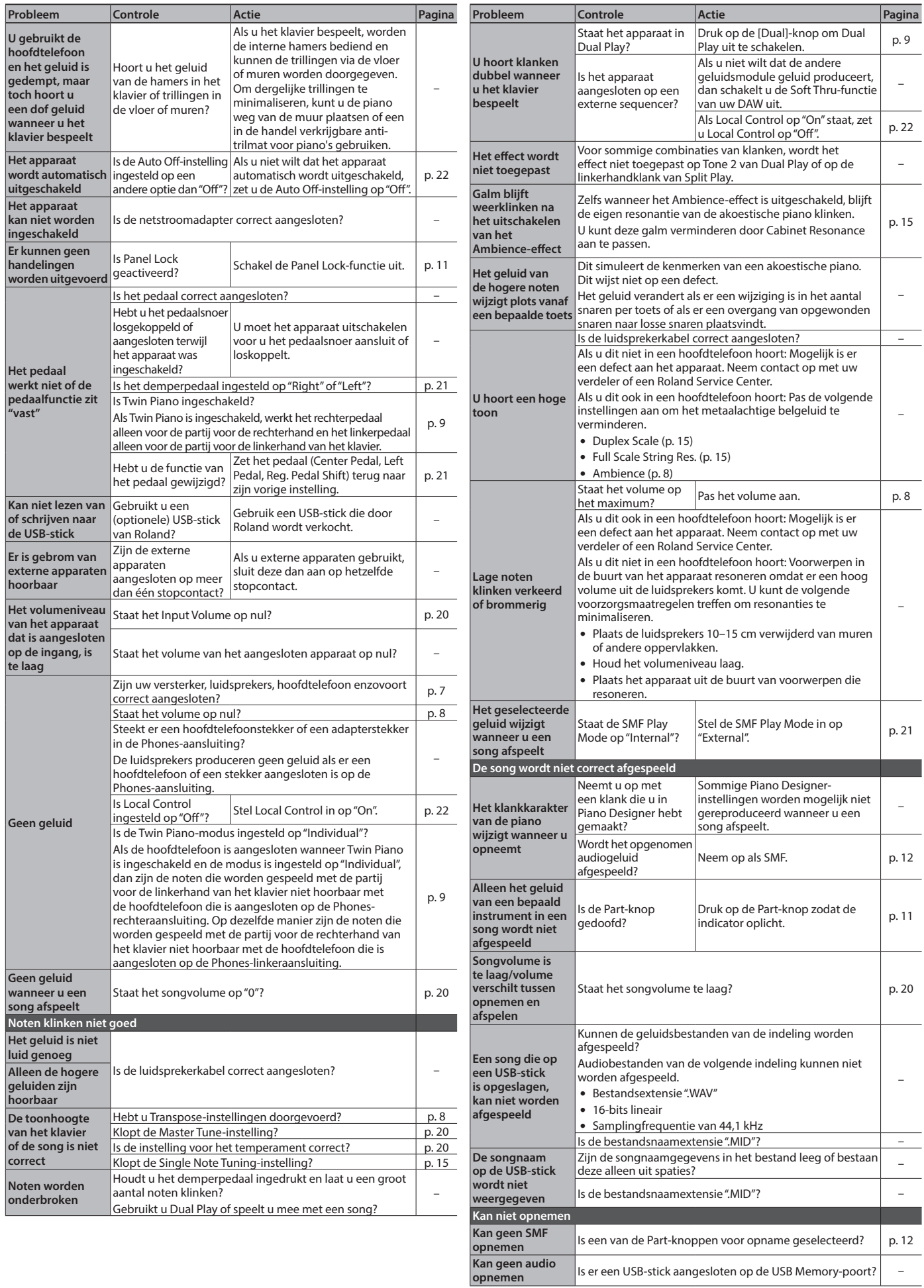

Foutberichten

<span id="page-28-0"></span>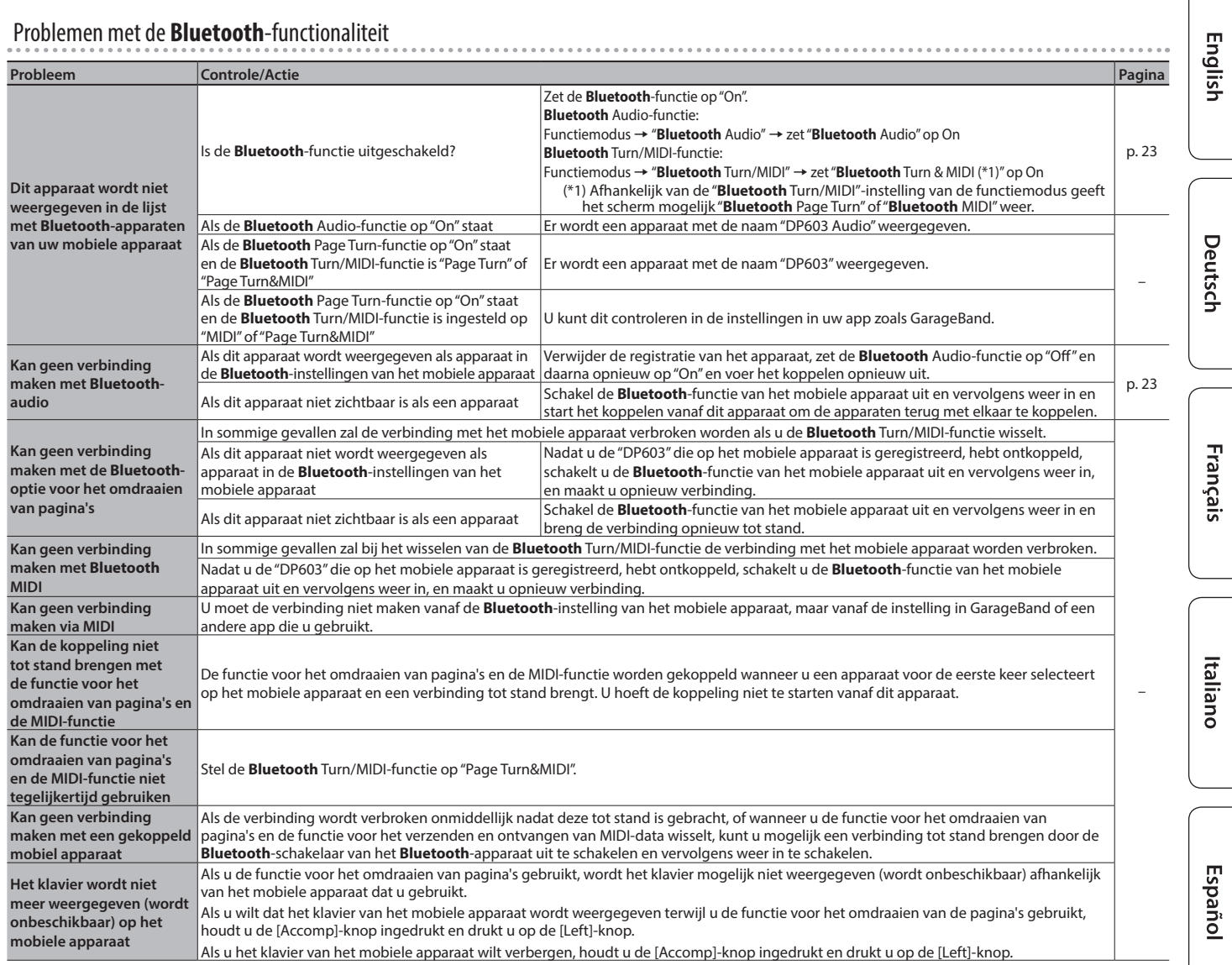

# ° Foutberichten

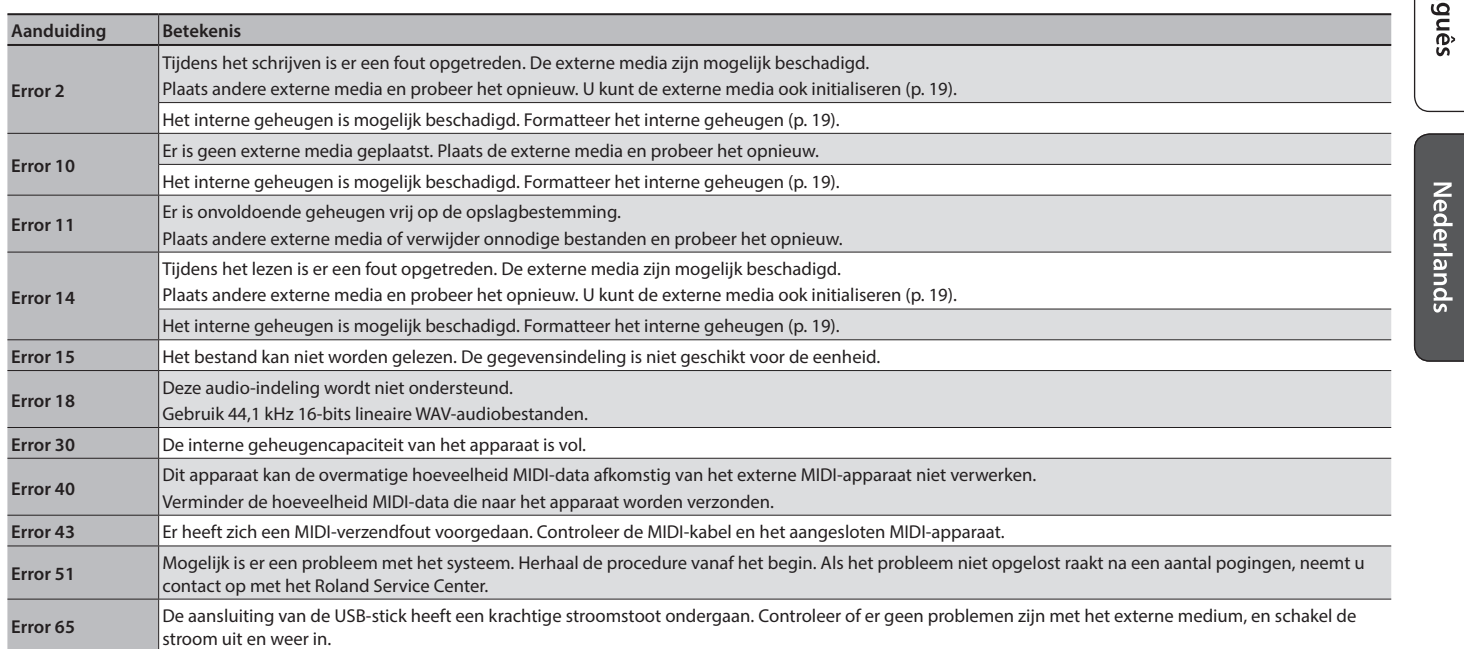

Português

# <span id="page-29-1"></span>T APPARAAT VEILIG GEBRUIKEN

### <span id="page-29-0"></span> **WAARSCHUWING**

#### **De Auto Off-functie**

Dit apparaat wordt automatisch uitgeschakeld na een vooraf ingestelde tijdsspanne sinds het apparaat voor het laatst werd gebruikt om muziek af te spelen of sinds de knoppen of bedieningselementen van het apparaat voor het

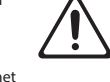

laatst werden gebruikt (Auto Off-functie). Als u niet wilt dat het apparaat automatisch wordt uitgeschakeld, schakelt u de Auto Off-functie uit ([p. 22\)](#page-23-1).

# **Gebruik alleen de meegeleverde netstroomadapter**

**en het correcte voltage**

Gebruik alleen de netstroomadapter die bij het apparaat wordt geleverd. Ga na of het lijnvoltage van het elektriciteitsnet overeenkomt met het ingangsvoltage dat op de netstroomadapter wordt weergegeven. Andere netstroomadapters

gebruiken mogelijk een andere polariteit of zijn ontworpen voor een ander voltage. Het gebruik van dergelijke adapters kan resulteren in schade, defecten of elektrische schokken.

#### **Gebruik alleen het meegeleverde netsnoer**

Gebruik uitsluitend het bevestigde netsno Sluit het meegeleverde netsnoer ook niet aan op andere apparaten.

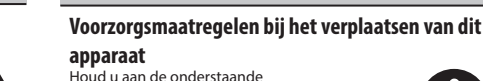

Houd u aan de onderstaande voorzorgsmaatregelen als u het instrument moet verplaatsen. Er zijn minstens twee personen nodig om het apparaat veilig op te tillen en te verplaatsen. Het apparaat dient voorzichtig behandeld en altijd horizontaal gehouden te worden. Zorg

ervoor dat u het apparaat goed vasthoudt om uzelf tegen verwondingen en het instrument tegen beschadigingen te beschermen.

 **OPGELET**

- Zorg ervoor dat de schroeven waarmee het apparaat aan de standaard bevestigd is niet kan losraken. Draai alle klemschroeven veilig aan wanneer u merkt dat een schroef losraakt.
- Koppel het netsnoer los.
- Koppel alle kabels van externe apparaten los.
- Sluit het deksel.

## **Zorg ervoor dat uw vingers niet gekneld raken**

Let erop dat vingers, tenen enz. niet bekneld raken bij het hanteren van de volgende bewegende onderdelen. Als een kind het apparaat gebruikt, moet een volwassene daarop toezien en het hierbij begeleiden.

- Deksel ([p. 4\)](#page-5-1)
- Pedalen [\(p. 6\)](#page-7-1)

# **OPGELET**

#### **Voorzorgen betreffende het gebruik van het**

#### **bankje** Bij gebruik van het bankje moet u op het

volgende letten:

V5

- $\cdot$  Gebruik het bankje niet als speelgoed of als trapje. • Laat niet meer dan twee personen op het
- bankje zitten.
- Pas de hoogte niet aan terwijl iemand op het bankje zit.

• Ga niet op het bankje zitten als de bouten ter bevestiging van de poten niet vastzitten. (Als de bouten niet vastzitten, moet u ze meteen met het meegeleverde gereedschap aandraaien.)

- Plaats nooit uw hand in de opening (het metalen hoogteverstellingsmechanisme) onder het zitvlak. Uw hand zou namelijk bekneld of gekwetst kunnen raken.
- 

#### **Houd kleine items buiten het bereik van kinderen**

Bewaar de volgende kleine onderdelen buiten het bereik van kleine kinderen om het per ongeluk inslikken van deze onderdelen te voorkomen.

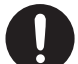

- Inbegrepen onderdelen
- Snoerklemmen, Stabilisatoren
- Meegeleverde onderdelen/verwijderbare onderdelen Schroeven
- 

# ° BELANGRIJKE OPMERKINGEN

#### **Plaatsing**

- Voorkom dat conventionele verlichting, waarvan de lichtbron zich erg dicht bij het apparaat bevindt (zoals pianoverlichting) of krachtige spots langere tijd op dezelfde plaats op het apparaat schijnen. Overmatige warmte kan het apparaat vervormen of verkleuren.
- Laat geen voorwerpen op het klavier liggen. Dat kan leiden .<br>fecten, zoals toetsen die geen signaal meer gev
- Afhankelijk van het materiaal en de temperatuur van het oppervlak waarop u het apparaat plaatst, kunnen de rubberen voetstukken mogelijk het oppervlak verkleuren of ontsieren.

#### **Onderhoud**

- Gebruik een droge, zachte doek of een licht bevochtigde doek om het apparaat te reinigen. Probeer om het hele oppervlak schoon te vegen met gelijke kracht, beweeg de doek volgens de textuur van het hout. U kunt de afwerking beschadigen als u te lang op dezelfde plaats blijft wrijven.
- De pedalen van dit apparaat zijn gemaakt van messing. Messing wordt mettertijd donkerder van kleur door het natuurlijke oxidatieproces. Als het messing dof wordt, kunt u het opblinken met in de handel verkrijgbaar metaalpoetsmiddel.

#### **Onderhoud van het klavier**

- Schrijf nooit op het klavier met een pen of andere voorwerpen. Breng geen stempels of andere markeringen aan op het instrument. Inkt zal in de groeven aan het oppervlak sijpelen en kan dan niet meer worden verwijderd.
- Breng geen stickers aan op het klavier. Mogelijk kunt u stickers met sterke lijm niet meer verwijderen, de lijm kan bovendien verkleuring veroorzaken.
- Om hardnekkig vuil te verwijderen, kunt u een in de handel verkrijgbare klavierreiniger zonder schuurmiddel gebruiken. Begin met voorzichtig schoonwrijven. Als het vuil niet loskomt, kunt u geleidelijk aan harder gaan wrijven. Let er wel op dat u de toetsen niet beschadigt.

# **Over het onderhoud van het apparaat**

- **(glansafwerking)**
- Het oppervlak van het apparaat is gepolijst, voor een sterk glanzende, spiegelende afwerking. Omdat deze mooie afwerking even delicaat is als die van hoogwaardig houten meubilair, moet ze regelmatig worden onderhouden. Respecteer de volgende voorschriften bij het onderhoud van het apparaat.
	- Voor routineonderhoud reinigt u het oppervlak voorzichtig met een zachte doek of een plumeau voor piano's. U mag geen kracht zetten, omdat zelfs de kleinste deeltjes zand of grit krassen kunnen veroorzaken als u te hard wrijft.
	- Als de afwerking haar glans verliest, gebruikt u een zachte doek bevochtigd met wat polijstmiddel om het apparaatoppervlak gelijkmatig schoon te vegen.
	- Vermijd het gebruik van detergenten en andere reinigers, omdat ze de oppervlakteafwerking kunnen beschadigen. Dit kan leiden tot vorming van scheuren of andere imperfecties. Gebruik ook geen reinigingsdoeken met chemische versterking.
- Voorzorgen voor het gebruik van polijstmiddelen • Raadpleeg de instructies bij het polijstmiddel voor instructies over het gebruik.
	- Gebruik enkel polijstmiddelen die specifiek zijn ontworpen voor het gebruik op de glansafwerking van piano's. Door een ander product te gebruiken, riskeert u krassen, vervorming, verkleuring enz. te veroorzaken. Ga naar een muziekinstrumentenwinkel in uw buurt om een geschikt product te kopen.
	- Gebruik het product alleen voor de apparaatonderdelen met glansafwerking, en gebruik het product op een gelijkmatige manier over het hele oppervlak. Als u meer kracht zet op een bepaalde plek, kan de afwerking daar haar glans verliezen.
	- Bewaar het product buiten het bereik van kinderen. Bij per ongeluk inslikken de persoon onmiddellijk laten braken. Daarna onmiddellijk een arts raadplegen.

#### **Reparatie en gegevens**

• Maak voordat u het apparaat laat repareren een back-up van de gegevens die op het apparaat zijn opgeslagen of noteer de nodige gegevens op papier als u dat wilt. Tijdens de reparatie doen wij uiteraard ons uiterste best om de gegevens die op uw apparaat zijn opgeslagen, te behouden, maar er kunnen gevallen zijn waarbij de opgeslagen inhoud niet kan worden hersteld, bijvoorbeeld wanneer het fysieke geheugen beschadigd is geraakt. Roland kan niet aansprakelijk worden gesteld voor het herstel van opgeslagen inhoud die verloren is gegaan.

#### **Extra voorzorgsmaatregelen**

- Opmerking over het plaatsen van een mobiel apparaat zoals een smartphone of tablet op dit apparaat
- Ga voorzichtig om met uw apparaat om krassen op het apparaat of het mobiele apparaat te voorkomen. • Verplaats de partituursteun of de kap niet om te
	- voorkomen dat uw mobiele apparaat omvalt of valt.
- De gegevens die zijn opgeslagen op het apparaat, kunnen verloren gaan door storingen, onjuist gebruik enzovoort. Om dergelijk onherstelbaar gegevensverlies te voorkomen, moet u regelmatig back-ups maken van de gegevens die u op het apparaat hebt opgeslagen.
- Roland kan niet aansprakelijk worden gesteld voor het herstel van opgeslagen inhoud die verloren is gegaan.
- Voer nooit druk uit op het display en sla er nooit tegen. • Het geluid van aangeslagen toetsen en de trillingen geproduceerd door het bespelen van een instrument
- kunnen sterker dan verwacht worden overgedragen via de vloer of de muren. Zorg ervoor dat u anderen in uw omgeving niet stoort. • Zet niet te veel kracht op de muziekstandaard als hij in
- gebruik is. • Gebruik geen verbindingskabels met een ingebouwde
- weerstand.

#### **Voorzorgsmaatregelen in verband met radiofrequentie-emissies**

- De volgende handelingen zijn verboden.
- Het apparaat demonteren of wijzigen.
- Het certificeringslabel op de achterkant van dit apparaat verwijderen.

#### **Extern geheugen gebruiken**

- Leef de volgende voorzorgsmaatregelen na wanneer u externe geheugenapparaten gebruikt. Zorg er ook voor dat u alle voorzorgsmaatregelen naleeft die met het externe geheugenapparaat werden meegeleverd.
- Verwijder het apparaat niet terwijl het aan het lezen/ schrijven is.
- Om schade als gevolg van statische elektriciteit te voorkomen, moet u zorgen dat alle statische elektriciteit van uw eigen lichaam is ontladen voordat u het apparaat aanraakt.

#### **Intellectueel eigendomsrecht**

- Het opnemen met audio- of videoapparatuur, kopiëren, herwerken, distribueren, verkopen, leasen, uitvoeren of uitzenden van materiaal (muziek, videomateriaal, uitzendingen, live-optredens enzovoort) onder auteursrecht dat geheel of gedeeltelijk eigendom is van een derde, is wettelijk verboden zonder de toestemming van de auteursrechteigenaar.
- Gebruik dit apparaat niet voor doeleinden die de auteursrechten van een derde kunnen schenden. Wij kunnen niet aansprakelijk worden gesteld voor schendingen van auteursrechten van derden door uw gebruik van dit apparaat.
- De auteursrechten op de inhoud van dit product (golfvormgegevens van het geluid, stijlgegevens, begeleidende patronen, frasegegevens, audioloops en beeldgegevens) zijn voorbehouden door Roland **Corporation**
- Kopers van dit product hebben de toestemming de betreffende inhoud (behalve songgegevens zoals demosongs) te gebruiken voor het aanmaken, uitvoeren, opnemen en verdelen van originele muziekuitvoeringen.
- Kopers van dit product hebben GEEN toestemming om de betreffende inhoud in de oorspronkelijke of een gewijzigde vorm aan het apparaat te onttrekken met als doel het verspreiden van een opgenomen medium met de betreffende inhoud of het ter beschikking stellen van deze inhoud via een computernetwerk.
- Dit product bevat het met eParts geïntegreerde softwareplatform van eSOL Co., Ltd. eParts is een handelsmerk van eSOL Co., Ltd. in Japan.
- Het **Bluetooth**®-woordmerk en -logo's zijn geregistreerde handelsmerken en eigendom van **Bluetooth** SIG, Inc. en het gebruik van dergelijke merken door Roland is onder licentie.
- Dit product gebruikt de broncode van μT-Kernel onder de T-License 2.0 verleend door T-Engine Forum (www.tron.org).
- Roland, SuperNATURAL en BOSS zijn gedeponeerde handelsmerken of handelsmerken van Roland Corporation in de Verenigde Staten en/of andere landen.
- Bedrijfs- en productnamen die in dit document worden vermeld, zijn handelsmerken of gedeponeerde
- handelsmerken van hun respectieve eigenaren. • Dit product maakt gebruikt van de Janssen-broncode
- (http://www.digip.org/jansson/). Copyright © 2009-2014 Petri Lectinen <petri@digip.org> Beschikbaar onder de MIT-licentie http://opensource.org/ licenses/mit-license.php

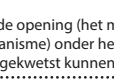

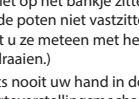

# Tone List

#### Piano

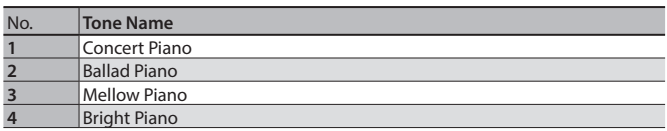

#### **MEMO**

Piano Designer can be used to customize the sound only for tones of the [Piano] button.

#### E. Piano

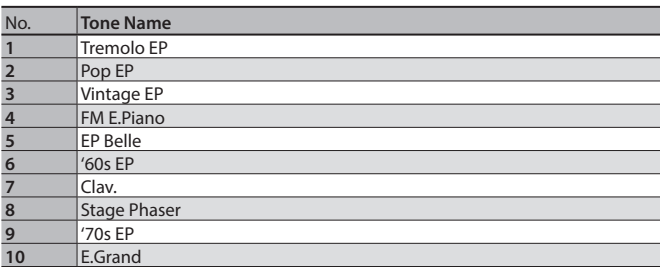

Organ

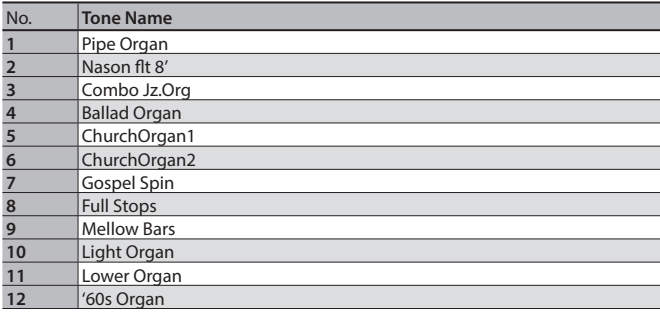

#### Strings

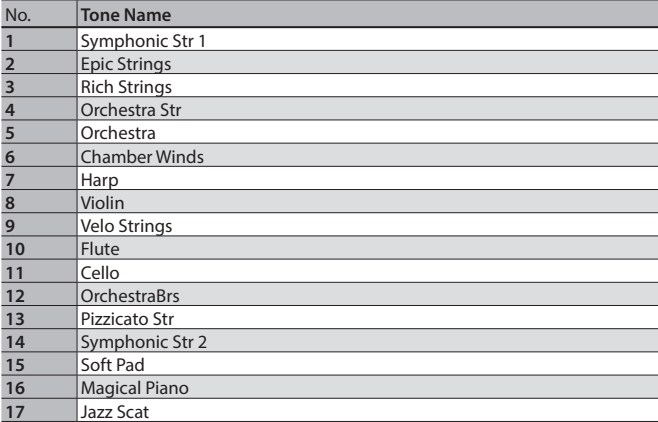

#### Other

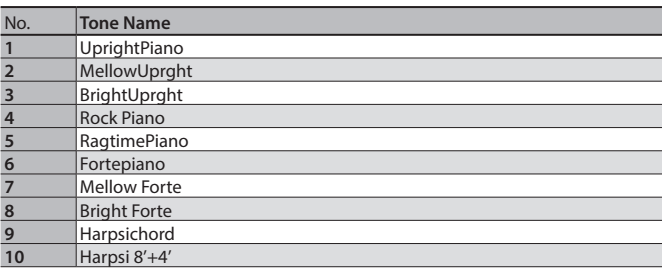

\* If you select tone numbers 11–19, you'll be able to use the keyboard to play the sounds of a drum set.

\* Tones numbered 20 and higher are accompaniment-use GM2 tones.

\* In the tone group "Other" when you hold down the [–] [+] buttons to switch tone in succession, the tones will stop changing at number 6, number 11, and number  $\overline{20}$ .

\* To select the next sound, release the [–] [+] buttons, then press it again.

# & Internal Song List

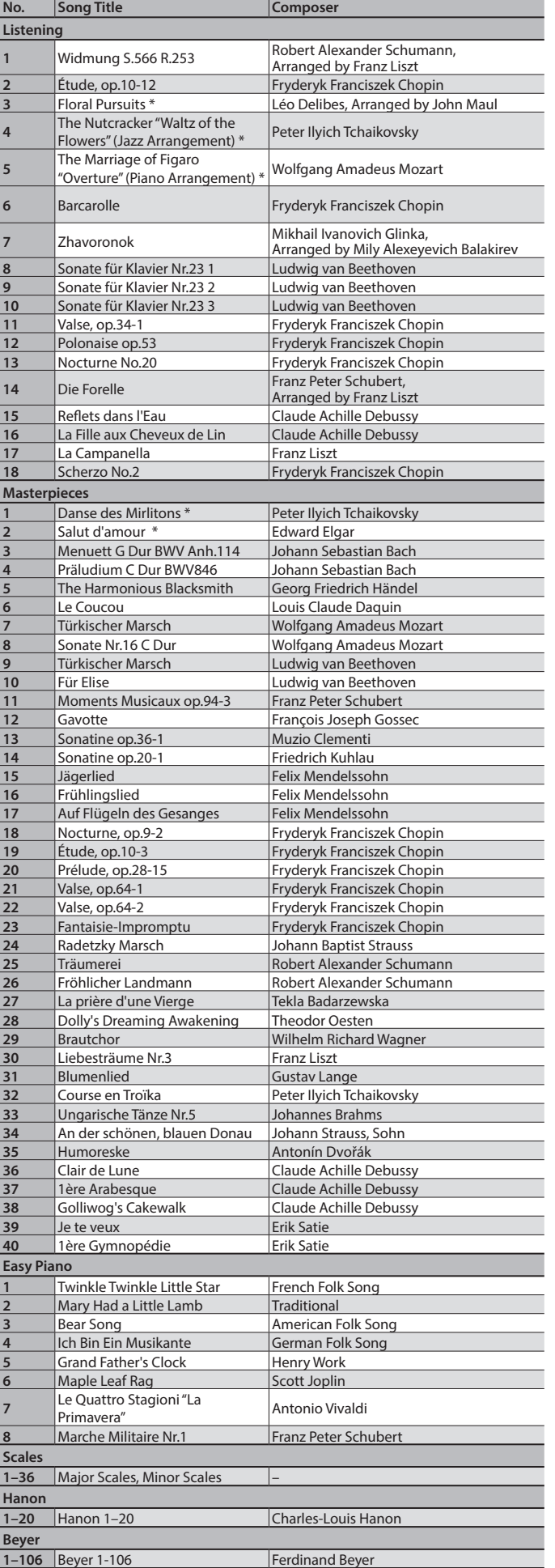

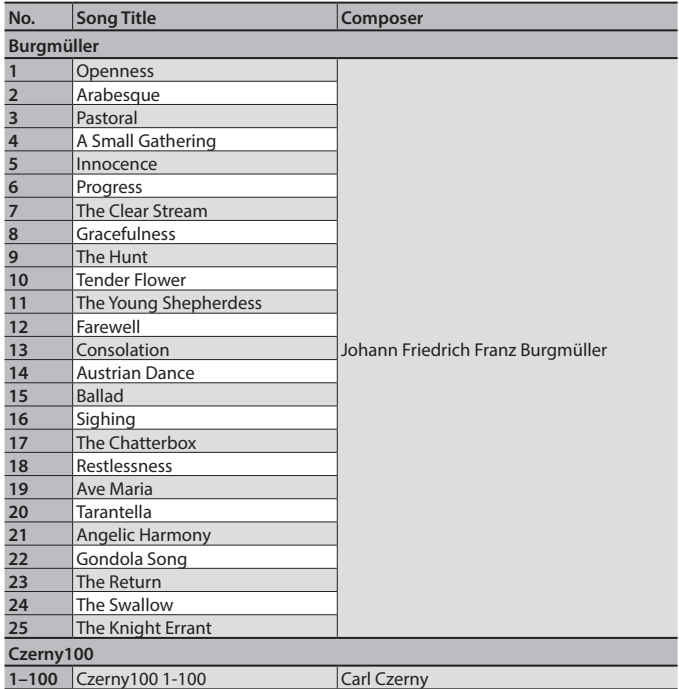

- \* All rights reserved. Unauthorized use of this material for purposes other than private, personal enjoyment is a violation of applicable laws.
- \* If the SMF Play Mode is set to "Internal," there will be some parts whose volume does not change when you adjust the Song Volume SMF value. If the SMF Play Mode is set to "External," the volume of all parts will change.
- \* Songs marked by an asterisk (\*) are arranged by Roland Corporation. The copyrights to these songs are owned by the Roland Corporation.
- \* Listening 1, 2, 6–18 are piano solos. They have no accompaniment.

This transmitter must not be co-located or operated in conjunction with any other antenna or transmitter.

#### (FCC Part15 Subpart C §15.247, 15.253, 15.255)

This equipment complies with FCC radiation exposure limits set forth for an uncontrolled environment and meets the FCC radio frequency (RF) Exposure Guidelines. This equipment has very low levels of RF energy that it deemed to comply without maximum permissive exposure evaluation (MPE).

(FCC Part15 Subpart C ¤15.247, 15.253, 15.255)

#### **For Canada**

This device complies with Industry Canada licence-exempt RSS standard(s). Operation is subject to the following two conditions: (1) this device may not cause interference, and (2) this device must accept any interference, including interference that may cause undesired operation of the device.

Le présent appareil est conforme aux CNR d'Industrie Canada applicables aux appareils radio exempts de licence. L'exploitation est autorisée aux deux conditions suivantes : (1) l'appareil ne doit pas produire de brouillage, et (2) l'utilisateur de l'appareil doit accepter tout brouillage radioélectrique subi, même si le brouillage est susceptible d'en compromettre le fonctionnement.

(RSS-Gen §7.1.3)

This equipment complies with IC radiation exposure limits set forth for an uncontrolled environment and meets RSS-102 of the IC radio frequency (RF) Exposure rules. This equipment has very low levels of RF energy that it deemed to comply without maximum permissive exposure evaluation (MPE).

Cet équipement est conforme aux limites d'exposition aux rayonnements énoncées pour un environnement non contrôlé et respecte les règles d'exposition aux fréquences radioélectriques (RF) CNR-102 de l'IC. Cet équipement émet une énergie RF très faible qui est considérée conforme sans évaluation de l'exposition maximale autorisée.

 $(RSS-102$   $$2.6)$ 

#### **For EU countries**

#### European Community Declaration of Conformity

 Hereby, Roland Corporation, declares that this DP603 is in compliance with the essential requirements and other relevant provisions of Directive 2014/53/EU.

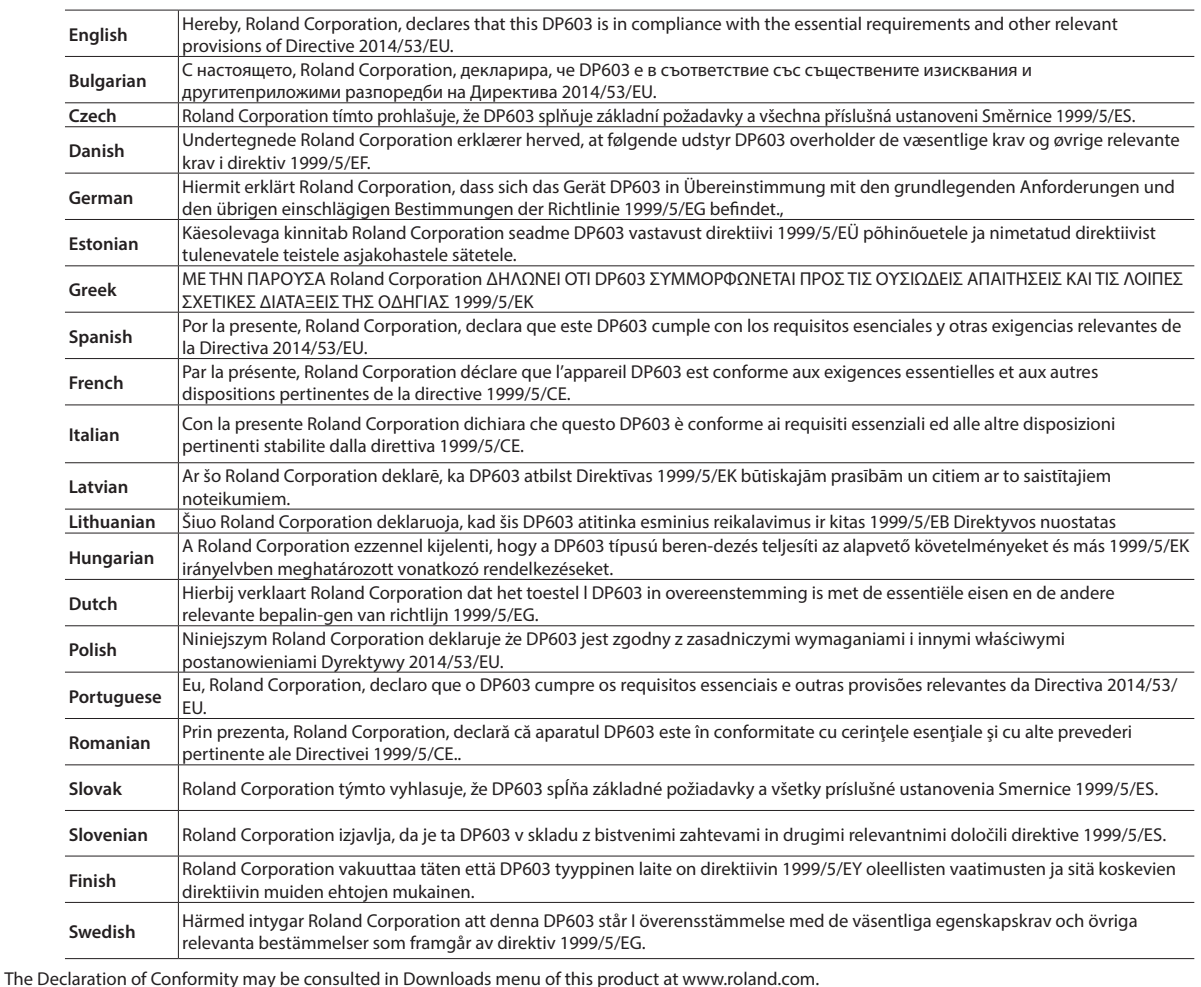

This unit has an RF transmitter(s) with the following specification.

5 Operating frequency: 2400–2483.5 MHz

5 Maximum RF transmit power: 2.5 mW

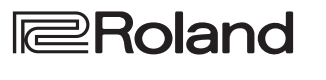

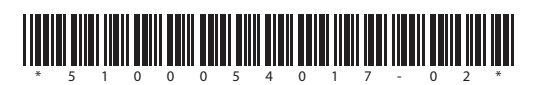